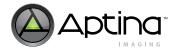

# 1/4-Inch VGA System-on-a-Chip (SOC) CMOS Digital Image Sensor

# ASX340AT Developer Guide

For the latest data sheet, refer to Aptina's Web site: www.aptina.com

# **About this Document**

This developer guide is a reference for hardware and software engineers developing camera systems using the Aptina's ASX340AT. The ASX340AT is a complete system-on-a-chip (SOC) image sensor that integrates seamlessly in today's automotive applications. It incorporates sophisticated on-chip camera functions and is programmable through a serial interface. This document provides information on hardware interfaces, camera control, and register programming recommendations to optimize image quality. The starting point for all tuning is using Aptina recommended settings, which are loaded when the Demo Initialization preset is run within DevWare.

The ASX340AT data sheet, register reference, and Host Command Interface documents should be used along with this guide as a reference for specific register and programming information.

#### **Conventions and Notations**

This developer guide follows the conventions and notations described below.

- Hexadecimal numbers have 0x prefix
- Binary numbers have 0b prefix Example: 0b1010 = 0xA
- Fixed point notation
   0.8 (0.0 through 254/255)
   1.7 (0.0 through 1 + 127/128)
- Signed fixed point notation -8.0(0 through 0xF800)
- I/O signals can be LOW (0 or DGND), HIGH (1 or VDD\_IO), or floating (high impedance or High-Z)
- Timing diagrams are not drawn to scale and do not illustrate the actual number of clocks necessary.

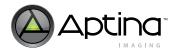

# **Table of Contents**

| About this Document                          |     |
|----------------------------------------------|-----|
| Conventions and Notations                    |     |
| General Description                          |     |
| Thermal Resistance of iBGA Package           |     |
| System Power Configuration                   |     |
| Architecture Overview                        |     |
| Internal Block Diagram                       |     |
| System Block Diagram                         |     |
| Crystal Usage                                |     |
| Schematic Design Guidelines                  |     |
| Pin Assignments and Descriptions             |     |
| DAC Video Output Design                      |     |
| VDD Internal Regulator Usage                 |     |
| Initialization                               |     |
| Power Up and Power Down Sequence             |     |
| Hard Reset                                   |     |
| Soft Reset                                   | .20 |
| Soft Standby                                 |     |
| System Configuration and Usage Modes         |     |
| Auto-Config Mode                             |     |
| Flash Config Mode                            |     |
| Host Config Mode                             |     |
| Boot-up Mode Configuration                   | .24 |
| Boot-up Issues and Solutions                 |     |
| Device ID                                    | .25 |
| Fuse ID                                      |     |
| Programming Registers and Variables          | .27 |
| Accessing Registers and Variables            | .27 |
| Registers                                    | .28 |
| Variables                                    | .28 |
| Change Config Command                        |     |
| Host Command Interface                       | .30 |
| Basic Configuration                          | .30 |
| Clock and PLL Control                        | .30 |
| Slew Rate Control                            | .31 |
| Analog and Parallel Output                   |     |
| Output Format                                |     |
| FOV Calibration and Stretch                  | .35 |
| Image Orientation                            | .37 |
| Adjust Output Image Size in Progressive Mode | .39 |
| Zoom and Pan                                 |     |
| Still Image Capture                          | .40 |
| Video Capture                                | .41 |
| Lens Shading Correction                      | .42 |
| Calibration Procedure                        | .43 |
| Auto Exposure                                | .46 |
| AE Algorithms                                | .46 |
| AE Window                                    |     |
| AE Modes                                     | .51 |
| Indoor AE                                    | .51 |
| Discrete Frame Rate                          | .52 |

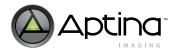

| Adaptive AE Target                              | 2 |
|-------------------------------------------------|---|
| Variable Frame Rates                            |   |
| AE Adaptive Dampening                           |   |
| AE Track                                        | 7 |
| Flicker Avoidance                               |   |
| Flicker Detection                               |   |
| Manual Exposure                                 |   |
| Color Tuning                                    |   |
| White Balance                                   | 2 |
| Color Correction Matrix                         | 2 |
| Auto White Balance                              | 3 |
| How to Speed Up or Slow Down AWB Response       | 4 |
| Generating AWB and CCM Using Sensor Tune        |   |
| How to Produce Color-Tinted Effects             |   |
| Manual White Balance                            | 1 |
| Gamma Correction                                |   |
| Gamma Curve Selection                           | 2 |
| Contrast Curve and Noise Reduction Curve        |   |
| Fade-to-Black                                   |   |
| Low Light Tuning                                | 6 |
| How to Set Brightness Metric                    | 7 |
| Effects of Low Light Variables on Image Quality | 8 |
| Cluster Defect Correction                       |   |
| Tuning of cam_ll_cluster_dc_th_bm               | 1 |
| Overlay                                         | 2 |
| Image Overlay                                   | 2 |
| Image Format                                    | 2 |
| Image Overlay in DevWare                        | 3 |
| Image Overlay in Flash/EEPROM                   | 4 |
| Overlay Image Format Conversion                 | 7 |
| Overlay Strings in Binary Format                | 8 |
| Host Command Interface                          | 9 |
| Flash Supported Host Commands                   | 9 |
| DevWare HCI Plug-in                             |   |
| Flash/EEPROM Programming                        | 1 |
| Supported NVM Devices                           | 1 |
| Firmware Process Procedure for NVM Device       | 2 |
| Head Board Flash/EEPROM Configuration           | 4 |
| Patches                                         |   |
| Image and String Overlay                        |   |
| Convert INI Commands to Flash Records95         |   |
| Customer-Specific Usage                         |   |
| Command Sequence                                |   |
| Save Flash Files and Program Flash 100          |   |
| Revision History                                | 2 |

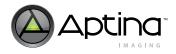

# List of Figures

| Figure 1:                | Internal Block Diagram                                             |           |
|--------------------------|--------------------------------------------------------------------|-----------|
| Figure 2:                | System Block Diagram                                               | 10        |
| Figure 3:                | Úsing a Crystal Instead of an External Oscillator                  | 11        |
| Figure 4:                | Single-ended Output with Low-Pass Filter                           | 14        |
| Figure 5:                | Single-ended Output with High Input Impedance                      | 15        |
| Figure 7:                | Block Diagram Using VDD Internal Regulator                         | 17        |
| Figure 8:                | Power Up Sequence                                                  | 18        |
| Figure 9:                | Auto-Config Mode                                                   |           |
| Figure 10:               | Flash Config Mode                                                  |           |
| Figure 11:               | Flash Config Mode with GPI                                         | 22        |
| Figure 12:               | Host Config Mode with Flash                                        |           |
| Figure 13:               | Host Config Mode                                                   | 23        |
| Figure 14:               | Power-Up Sequence – Configuration Options Flow Chart               | 24        |
| Figure 15:               | Fuse ID Reader in DevWare                                          | 26        |
| Figure 16:               | Register Legend                                                    | 28        |
| Figure 17:               | Firmware Variable Legend                                           | 28        |
| Figure 18:               | Primary Clock Relationships                                        |           |
| Figure 19:               | Slew Rate Timing                                                   | 31        |
| Figure 20:               | slew_dout = $0x04$                                                 | 32        |
| Figure 21:               | slew_dout=0x00                                                     |           |
| Figure 22:               | Configure Video Output in DevWare                                  |           |
| Figure 23:               | FOV Stretch                                                        | 36        |
| Figure 24:               | Different Image Orientations.                                      | 38        |
| Figure 25:               | Still Save Options                                                 | 40        |
| Figure 26:               | Watch GUI to Enable Register or Variable Overlay on Image          |           |
| Figure 27:               | Still Image Captured with Register or Variable Overlay             | 11<br>//1 |
| Figure 28:               | Lens Shading Correction Setup                                      | ±1<br>12  |
| Figure 20:               | Video Output Configuration for Lens Shading Correction Calibration | ±∠<br>ΛΛ  |
| Figure 30:               | Row Marker and Graph                                               | +4<br>15  |
| Figure 30.               | Intensity Graph after Increasing Integration Time                  | 40<br>45  |
| Figure 32:               | Lens Correction GUI                                                | +J<br>16  |
| Figure 33:               | 5 x 5 Grid                                                         |           |
| Figure 33:               | AE Algorithm Configuration in DevWare                              |           |
| Figure 34:               | AE Window                                                          | ±3<br>50  |
| Figure 36:               | Change AE Window on Control> Auto Exposure                         |           |
|                          | AE Adaptive Demponing Diagram                                      | 51        |
| Figure 37:<br>Figure 38: | AE Adaptive Dampening Diagram                                      | 55        |
|                          |                                                                    |           |
| Figure 39:               | White Balance Graph                                                | 0Z        |
| Figure 40:               | Input Relative Gain Ratio for Sensor Tune                          |           |
| Figure 41:               | Gamma                                                              | 12        |
| Figure 42:               | Example of Auto-Generated Curve                                    | (4<br>77  |
| Figure 43:               | Brightness Metric                                                  | //<br>70  |
| Figure 44:               | Demosaic Threshold Variable Min and Max                            |           |
| Figure 45:               |                                                                    |           |
| Figure 46:               | Sharpness Variable Min and Max                                     |           |
| Figure 47:               | Sharpness Threshold = 0x00 (Min)                                   |           |
| Figure 48:               | Sharpness Threshold = 0x0FF (Max).                                 | 80        |
| Figure 49:               | Cluster Defect Correction Functionality                            |           |
| Figure 50:               | Effect of Cluster Defect Correction                                |           |
| Figure 51:               | Image Overlay GUI in DevWare                                       |           |
| Figure 52:               | Overlay Image Properties Configuration GUI                         |           |
| Figure 53:               | Bitmap Table for Overlay Images in FlashTool                       | 85        |
| Figure 54:               | String Overlay in DevWare                                          | 88        |
| Figure 55:               | Host Command Interface Context Block Diagram                       |           |
| Figure 56:               | Host Command Interface Plug-in.                                    |           |
| Figure 57:               | Flash Tool - Global Setting                                        | 93        |

# Aptina Confidential and Proprietary

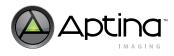

| Figure 58: | Patch Table                           | .94 |
|------------|---------------------------------------|-----|
| Figure 59: | Initialization Table Setting Tab      | .95 |
| Figure 60: | Add New Command Line in FlashTool     | .96 |
| Figure 61: | Log Window in DevWare                 | .97 |
| Figure 62: | Convert Commands to Flash Records     | .97 |
| Figure 63: | Flash File Generation and Programming | 100 |

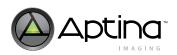

# List of Tables

| Table 1:  | Thermal Resistance of iBGA Package                   |
|-----------|------------------------------------------------------|
| Table 2:  | Power Supply Descriptions                            |
| Table 3:  | Pin Assignments                                      |
| Table 4:  | Pin Descriptions                                     |
| Table 5:  | Setting Full Scale Signal Output Current             |
| Table 6:  | External Bipolar Transistor Parameters               |
| Table 7:  | External Reservoir Capacitor Parameters              |
| Table 8:  | Power Up Sequence                                    |
| Table 9:  | Reset/Default State of Interfaces                    |
| Table 10: | GPIO Bit Descriptions                                |
| Table 11: | Device ID Related Registers and Variables            |
| Table 12: | Summary of Registers and Variables                   |
| Table 13: | Slew Rate Control Registers - R0x001E                |
| Table 14: | Slew Rate for PIXCLK and DOUT                        |
| Table 15: | Registers and Variables to Program Video Output Data |
| Table 16: | Variables for FOV Calibration and Stretch            |
| Table 17: | Image Orientation Control                            |
| Table 18: | Registers Controlling Size of Sensor Output          |
| Table 19: | Registers and Variables for Zoom and Pan Control     |
| Table 20: | Variables Associated with AE Algorithm Setup         |
| Table 21: | Variables Used for AE Histogram Window               |
| Table 22: | Variables for AE Mode Setup                          |
| Table 23: | Example - Continuous Frame Rate                      |
| Table 24: | Example - Discrete Frame Rate                        |
| Table 25: | Variables for AE Adaptive Dampening                  |
| Table 26: | Variables for AE Track Setup                         |
| Table 27: | Variables for Flicker Detection                      |
| Table 28: | Variables Used for Manual Exposure                   |
| Table 29: | Color Correction Matrix Structure                    |
| Table 30: | Variables for Setting AWB Gains                      |
| Table 31: | Color-Tint: Variables for Color-Tinted Effects       |
| Table 32: | Variables for Manual White Balance                   |
| Table 33: | Gamma Curve Selection                                |
| Table 34: | Contrast Curve and Noise Reduction Curve Generation  |
| Table 35: | Variables Used for Fade-to-Black                     |
| Table 36: | Low Light Image Enhancement Variables                |
| Table 37: | Overlay Host Commands                                |
| Table 38: | Flash Command List                                   |
| Table 39: | Examples of Supported SPI NVM Devices                |
| Table 40: | ASX340AT Pin to Logical GPIO Mapping98               |

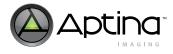

# **General Description**

The Aptina ASX340AT is a VGA-format, single-chip CMOS active-pixel digital image sensor for automotive applications. It captures high-quality color images at VGA resolution and outputs NTSC or PAL interlaced composite video.

The VGA CMOS image sensor features Aptina's breakthrough low-noise imaging technology that achieves superior image quality (based on signal-to-noise ratio and lowlight sensitivity) while maintaining the inherent size, cost, low power, and integration advantages of Aptina's advanced active pixel CMOS process technology.

The ASX340AT is a complete camera-on-a-chip. It incorporates sophisticated camera functions on-chip and is programmable through a simple two-wire serial interface or by an attached SPI EEPROM or Flash memory that contains setup information that may be loaded automatically at startup.

The ASX340AT performs sophisticated processing functions including color recovery, color correction, sharpening, programmable gamma correction, auto black reference clamping, auto exposure, 50Hz/60Hz flicker detection and avoidance, lens shading correction, auto white balance (AWB), and on-the-fly defect identification and correction.

The ASX340AT outputs interlaced-scan images at 60 or 50 Fields per Second, supporting both NTSC and PAL video formats. It supports progressive output as well. The image data can be output on one of two output ports:

- Composite analog video (single-ended and differential output support)
- Parallel 8-, 10-bit digital

# **Thermal Resistance of iBGA Package**

The thermal resistance values here are provided for reference only.

| Test Board   |                                          | θ Value<br>(°C/W) | Junction Temp.<br>(°C) |
|--------------|------------------------------------------|-------------------|------------------------|
| iBGA on 1SOP | $\theta_{JA}$                            | 64.72             | 40.28                  |
| test board   | θ <sub>JB</sub>                          | 19.45             | 29.59                  |
| iBGA on 25SP | $\theta_{JA}$                            | 36.57             | 33.63                  |
| test board   | θ <sub>JB</sub>                          | 18.09             | 29.27                  |
| Theta JC     | $\theta_{JC \text{ bottom}}$             | 10.85             | 27.56                  |
|              | $\theta_{JC}$ top glass                  | 50.33             | 36.88                  |
|              | $\theta_{\text{JC}}$ top glass and encap | 25.56             | 31.03                  |

Table 1:Thermal Resistance of iBGA Package

Notes: 1. Chip Power: 236mW.

- 2. Ambient temperature: 25°C.
- 3. Junction temperature: the center temperature of silicon die.
- 4. 1SOP PCB: JEDEC standard JESD51-9, metal trace on top of PCB only, with metal finish thickness of 70μm.
- 5. 2S2P PCB: JEDEC standard JESD51-9, besides the metal trace on top, two copper planes (with 35µm thickness) are embedded in the PCB.
- 6. Theta JC: heat sink with 25°C is mounted on bottom of the solder balls or top of the encapsulant or/and glass (excluding optical area).

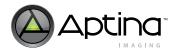

# **System Power Configuration**

For low-noise operation, the ASX340AT requires separate power supplies for analog and digital. Incoming digital and analog ground conductors need to be separated in the imager module. Both power supply rails should be decoupled from ground using capacitors as close as possible to the die. The use of inductance filters is not recommended on the power supplies or output signals.

The ASX340AT also supports different digital core and I/O power domains. The analog domains require clean power sources.

| Table 2: | Power Supply Descriptions |
|----------|---------------------------|
|----------|---------------------------|

| Pin Number                 | Voltage Name | Voltage | Description                                                                                                    |
|----------------------------|--------------|---------|----------------------------------------------------------------------------------------------------|
| A5, A7, D8, E7, G1, G3     | Vdd          | 1.8V    | Digital core logic. Can be connected to the output of<br>the transistor of the off-chip bypass transistor or an<br>external 1.8V |
| B2, B8, C8, E3, E8, G8, H8 | VDD_IO       | 2.8V    | Digital Input/Output.                                                                                                    |
| H5                         | VDD_DAC      | 2.8V    | Video DAC                                                                                                    |
| A8                         | VDD_PLL      | 2.8V    | PLL                                                                                                    |
| B4, H6                     | VAA          | 2.8V    | Analog circuitry                                                                                                    |
| H7                         | VAA_PIX      | 2.8V    | Analog pixel array. Must be at the same voltage potential as VAA                                                                 |

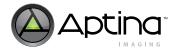

# **Architecture Overview**

# **Internal Block Diagram**

## Figure 1: Internal Block Diagram

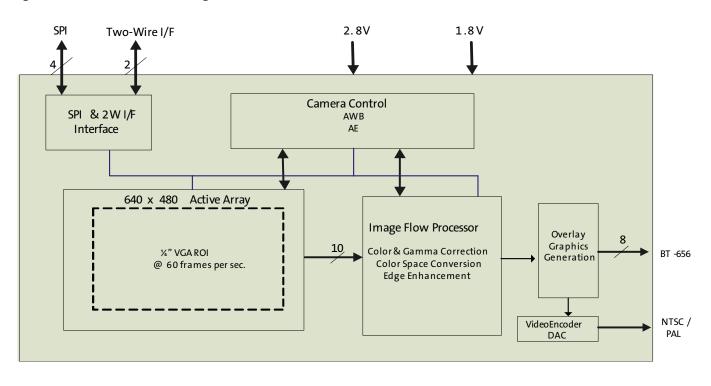

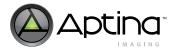

# System Block Diagram

The system block diagram will depend on the application. The system block diagram in Figure 2 shows all components; optional peripheral components are highlighted. Control information will be received by a micro-controller through the automotive bus to communicate with the ASX340AT through its two-wire serial bus. Optional components will vary by application.

#### Figure 2: System Block Diagram

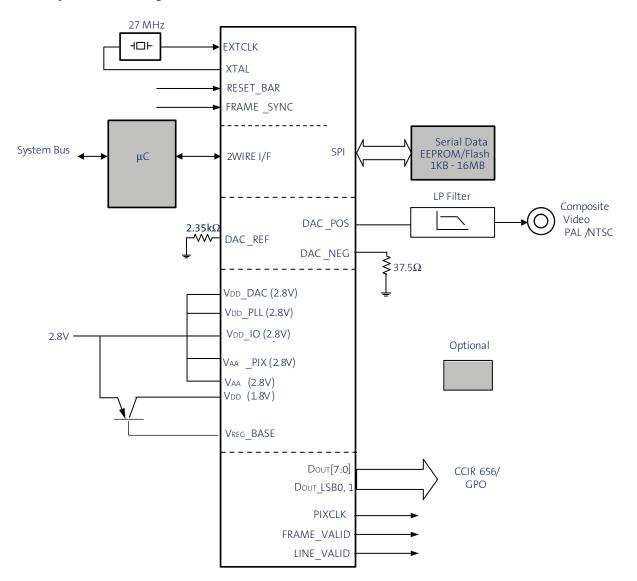

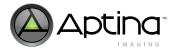

# **Crystal Usage**

As an alternative to using an external oscillator, a fundamental 27 MHz crystal may be connected between EXTCLK and XTAL. Two small loading capacitors of 10–22 pF of NPO dielectric should be added as shown in Figure 3.

Aptina does not recommend using the crystal option for applications above 85°C. A crystal oscillator with temperature compensation is recommended.

#### Figure 3: Using a Crystal Instead of an External Oscillator

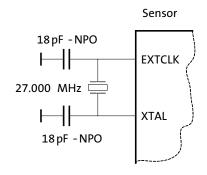

Note: Value of load cap is Xtal dependent. Xtal with small load cap is recommended.

# Schematic Design Guidelines

This section is intended to provide guidelines on circuit design for ASX340AT sensors. This includes how to connect each pin, when used or not used, as well as Vdd internal regulator usage, and other design requirements.

## **Pin Assignments and Descriptions**

Table 3 summarizes the pin assignments of all the critical interfacing pins. Pin 1 is not populated with a ball. That allows the device to be identified by an additional marking.

#### Table 3: Pin Assignments

|   | 1          | 2         | 3         | 4         | 5       | 6      | 7           | 8       |
|---|------------|-----------|-----------|-----------|---------|--------|-------------|---------|
| Α |            | EXTCLK    | GPIO13    | DAC_REF   | VDD     | Dout0  | Vdd         | VDD_PLL |
| В | XTAL       | VDD_IO    | DOUT_LSB1 | VAA       | GND     | Dout2  | Dout1       | VDD_IO  |
| С | GPIO12     | Dout_LSB0 | ТСК       | TRST_N    | GND     | Dout4  | Dout3       | VDD_IO  |
| D | GND        | RESET_BAR | TDI       | SPI_SCLK  | GND     | Dout6  | Dout5       | Vdd     |
| Е | FRAME_SYNC | SADDR     | VDD_IO    | SPI_SDI   | Agnd    | PIXCLK | Vdd         | VDD_IO  |
| F | Sclk       | Sdata     | TMS       | Agnd      | DAC_POS | ATEST2 | FRAME_VALID | Dout7   |
| G | Vdd        | TDO       | Vdd       | VREG_BASE | DAC_NEG | ATEST1 | LINE_VALID  | VDD_IO  |
| Н | GND        | SPI_CS_N  | SPI_SDO   | VPP       | VDD_DAC | VAA    | VAA_PIX     | VDD_IO  |

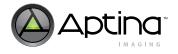

A detailed description of each pin is provided in Table 4. The **Description** column provides critical instructions on what kind of signals should be connected to each pin. For critical information like whether a pin can be left unconnected/floating or has to be tied to the ground during normal operation and/or not used, it is specified also in the **Description** column. Please also refer to the **Note** column in Table 9, "Reset/Default State of Interfaces," on page 19 on pin connection requirements.

#### Table 4: Pin Descriptions

| Pin Number                        | Pin Name    | Туре         | Description                                                                                                    |  |  |  |
|-----------------------------------|-------------|--------------|----------------------------------------------------------------------------------------------------|--|--|--|
| Clock and Reset                   |             |              |                                                                                                    |  |  |  |
| A2                                | EXTCLK      | Input        | Master input clock (27 MHz by default): This can either be a square-wave generated from an oscillator (in which case the XTAL input must be left unconnected) or connected directly to a crystal.                                                                                                    |  |  |  |
| B1                                | XTAL        | Output       | If EXTCLK is connected to one pin of a crystal, this signal is connected to the other pin; otherwise this signal must be left unconnected.                                                                                                    |  |  |  |
| D2                                | RESET_BAR   | Input        | Asynchronous active-low reset: When asserted, the device will return all interfaces to their reset state. When released, the device will initiate the boot sequence. This signal has an internal pull-up resistor.                                                                                                    |  |  |  |
| E1                                | FRAME_SYNC  | Input        | This input can be used to set the output timing of the ASX340AT to a fixed point in the frame.<br>The input buffer associated with this input is permanently enabled. This signal must be connected to GND if not used.                                                                                                    |  |  |  |
|                                   |             |              | Register Interface                                                                                                    |  |  |  |
| F1                                | SCLK        | Input        | These two signals implement serial communications protocol for access to the internal                                                                                                    |  |  |  |
| F2                                | Sdata       | Input/Output | registers and variables.                                                                                                    |  |  |  |
| E2                                | Saddr       | Input        | This signal controls the device ID that will respond to serial communication<br>commands.This signal must be permanently tied to VDD_IO or GND to determine<br>which device ID is selected as described below.<br>Two-wire serial interface device ID selection:<br>0: 0x90<br>1: 0xBA                                                                                                    |  |  |  |
|                                   |             |              | SPI Interface                                                                                                    |  |  |  |
| D4                                | SPI_SCLK    | Output       | Clock output for interfacing to an external SPI memory such as Flash/EEPROM. Tristate when RESET_BAR is asserted.                                                                                                    |  |  |  |
| E4                                | SPI_SDI     | Input        | Data in from SPI device. This signal has an internal pull-up resistor.                                                                                                    |  |  |  |
| H3                                | SPI_SDO     | Output       | Data out to SPI device. Tristate when RESET_BAR is asserted.                                                                                                    |  |  |  |
| H2                                | SPI_CS_N    | Output       | Chip selects to SPI device. Tristate when RESET_BAR is asserted.                                                                                                    |  |  |  |
|                                   |             |              | (Parallel) Pixel Data Output                                                                                                    |  |  |  |
| F7                                | FRAME_VALID | Input/Output | Pixel data from the ASX340AT can be routed out on this interface and processed                                                                                                    |  |  |  |
| G7                                | LINE_VALID  | Input/Output | externally.                                                                                                    |  |  |  |
| E6                                | PIXCLK      | Output       | <ul> <li>To save power, these signals are driven to a constant logic level unless the parallel p</li> <li>data output or alternate (GPIO) function is enabled for these pins. For more</li> <li>information see Table 10 on page 25.</li> <li>This interface is disabled by default.</li> <li>The slew rate of these outputs is programmable.</li> <li>These signals can also be used as general purpose input/outputs.</li> </ul> |  |  |  |
| F8, D6, D7, C6,<br>C7, B6, B7, A6 | Doυτ[7:0]   | Output       |                                                                                                    |  |  |  |

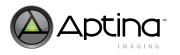

#### Table 4:Pin Descriptions (Continued)

| Pin Number                    | Pin Name  | Туре         | Description                                                                                                    |  |
|-------------------------------|-----------|--------------|----------------------------------------------------------------------------------------------------|--|
| B3                            | DOUT_LSB1 | Input/Output | When the sensor core is running in bypass mode, it will generate 10 bits of output data                                                                       |  |
| C2                            | DOUT_LSB0 | Input/Output | per pixel. These two pins make the two LSB of pixel data available externally. Leave                                                                          |  |
|                               |           |              | DOUT_LSB1 unconnected if not used. To save power, these signals are driven to a                                                                               |  |
|                               |           |              | constant logic level unless the sensor core is running in bypass mode or the alternate function is enabled for these pins. For more information see Table 16, |  |
|                               |           |              | "GPIO Bit Descriptions," on page 38. The slew rate of these outputs is programmable.                                                                          |  |
|                               |           |              | Composite Video Output                                                                                                    |  |
| F5                            | DAC POS   | Output       | Positive video DAC output in differential mode.                                                                                                    |  |
| 15                            |           | Output       | Video DAC output in single-ended mode. This interface is enabled by default using                                                                             |  |
|                               |           |              | NTSC/PAL signalling. For applications where composite video output is not required,                                                                           |  |
|                               |           |              | the video DAC can be placed in a power-down state under software control.                                                                                     |  |
| G5                            | DAC_NEG   | Output       | Negative video DAC output in differential mode.                                                                                                    |  |
| A4                            | DAC_REF   | Output       | External reference resistor for the video DAC.                                                                                                    |  |
|                               |           |              | Manufacturing Test Interface                                                                                                    |  |
| D3                            | TDI       | Input        | JTAG Test pin (Reserved for Test Mode)                                                                                                    |  |
| G2                            | TDO       | Output       | JTAG Test pin (Reserved for Test Mode)                                                                                                    |  |
| F3                            | TMS       | Input        | JTAG Test pin (Reserved for Test Mode)                                                                                                    |  |
| C3                            | TCK       | Input        | JTAG Test pin (Reserved for Test Mode)                                                                                                    |  |
| C4                            | TRST_N    | Input        | Connect to GND.                                                                                                    |  |
| G6                            | ATEST1    | Input        | Analog test input. Connect to GND in normal operation.                                                                                                    |  |
| F6                            | ATEST2    | Input        | Analog test input. Connect to GND in normal operation.                                                                                                    |  |
| GPIO                          |           |              |                                                                                                    |  |
| C1                            | GPIO12    | Input/Output | Dedicated general-purpose input/output pin.                                                                                                    |  |
| A3                            | GPIO13    | Input/Output | Dedicated general-purpose input/output pin.                                                                                                    |  |
|                               |           |              | Power                                                                                                    |  |
| G4                            | VREG_BASE | Supply       | Voltage regulator control. Leave floating if not used.                                                                                                    |  |
| A5, A7, D8, E7,<br>G1, G3     | Vdd       | Supply       | Supply for VDD core: 1.8V nominal. Can be connected to the output of the transistor of the off-chip bypass transistor or an external 1.8V power supply.       |  |
| B2, B8, C8, E3,<br>E8, G8, H8 | VDD_IO    | Supply       | Supply for digital IOs: 2.8V nominal.                                                                                                    |  |
| H5                            | VDD DAC   | Supply       | Supply for video DAC: 2.8V nominal.                                                                                                    |  |
| A8                            | VDD_PLL   | Supply       | Supply for PLL: 2.8V nominal.                                                                                                    |  |
| B4, H6                        | VAA       | Supply       | Analog power: 2.8V nominal.                                                                                                    |  |
| H7                            | VAA_PIX   | Supply       | Analog pixel array power: 2.8V nominal. Must be at same voltage potential as VAA.                                                                             |  |
| H4                            | Reserved  |              | Must be left floating for normal operation.                                                                                                    |  |
| B5, C5, D1, D5,<br>H1         | Dgnd      | Supply       | Digital ground.                                                                                                    |  |
| E5, F4                        | Agnd      | Supply       | Analog ground.                                                                                                    |  |
| ,I                            |           |              |                                                                                                    |  |

If the VDAC is not used, that is, only parallel output is used, DAC\_REF, DAC\_POS, and DAC\_NEG can be left floating. However, VDD\_DAC must be tied to 2.8V.

If the host config mode is required, SPI\_SDI pin must be tied to GND.

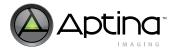

# DAC Video Output Design

The ASX340AT has a 10-bit current steering DAC designed for video signalling. An external resistor DAC\_REF determines the full scale output signal current of the DAC. The output currents are converted to an output voltage by external resistors for DAC\_POS and DAC\_NEG. Table 5 shows the current of the DAC with different DAC\_REF values.

| $\mathbf{R}_{\mathbf{REF}}(\Omega)$ | I <sub>FS</sub> (mA) |
|-------------------------------------|----------------------|
| 2400                                | 37.333               |
| 3200                                | 28                   |
| 4800                                | 18.666               |

| Table 5: | Setting Full Scale Signal Output Current |
|----------|------------------------------------------|
|----------|------------------------------------------|

Note: Capacitance on the reference resistor must be 5pF or less to maintain reference stability

DAC video output can be configured in either a differential mode or in a single-ended mode. To qualify for the output voltage specification, the following circuit designs are recommended:

• For single-ended mode, DAC\_NEG is required to be properly terminated to GND. Figure 4 shows the recommendations when DAC\_POS is connected to a passive low pass filter.

#### Figure 4: Single-ended Output with Low-Pass Filter

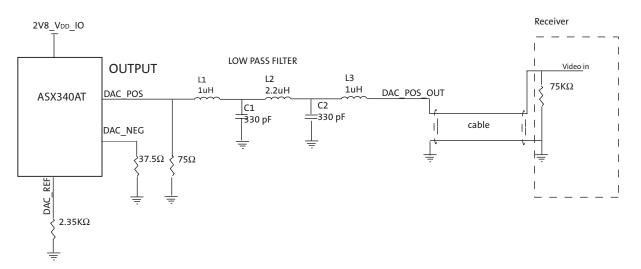

Figure 5 on page 15 shows the recommendations when DAC\_POS is connected to a high input impedance component.

Each of the recommended single-ended DAC configuration outputs voltage between 0 and 1.4 V. To change the output voltage level, adjust  $R_{REF}$  value within the limits of 2400 $\Omega$  and 4800 $\Omega$ .

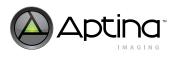

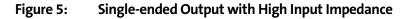

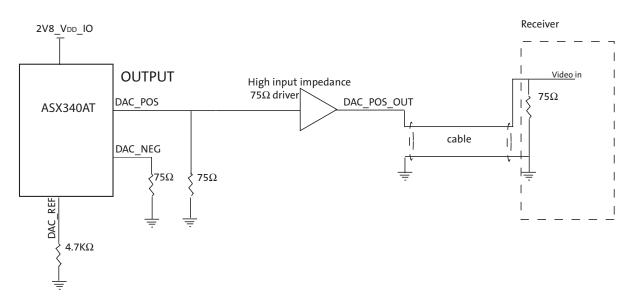

For differential output, DAC\_REF is recommended to connect to  $2.35k\Omega$  to GND, and DAC\_POS and DAC\_NEG are both recommended to be grounded via a 75 $\Omega$  resistor. See Figure 6 on page 16 for example.

The DAC output voltage of this recommended differential configuration is between -1.4V and 1.4 V. To change the output voltage level, adjust  $\rm R_{REF}$  value within the limits of 2400 ohm and 4800 ohm.

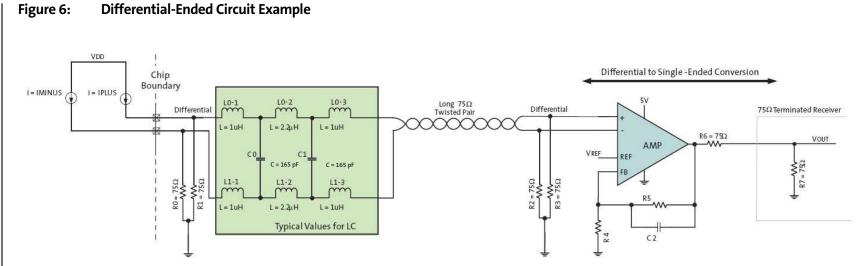

Aptina

Figure 6:

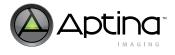

#### VDD Internal Regulator Usage

The ASX340AT includes an internal circuit that can be formed as a voltage regulator to generate the core logic 1.8V VDD power supply from the analog 2.8V VAA supply. It is intended to replace the external low drop-out (LDO) regulator that is normally employed for this purpose in an attempt to reduce the cost of the bill-of-materials, at the expense of an extra package pin and additional production test steps to ensure that the regulator works. It does not provide superior performance and does not include thermal or current limiting. In cases in which the modest cost savings between an LDO and a plain transistor are not significant, the LDO is the better choice.

To utilize this internal circuit to form a voltage regulator, it needs to be attached to an off-chip bipolar junction transistor (BJT) and reservoir capacitor as shown in Figure 7. The regulator was designed to use a BSR16 transistor, but the choice is not restricted to this device alone. To ensure a stable loop for the regulator to work reliably, requirements for choosing the transistor and capacitor are tabled below. With meeting these requirements, the sensor is expected to function properly with the internal generated 1.8V supply.

#### Table 6: External Bipolar Transistor Parameters

| Parameter            | Symbol              | Min | Typical | Max | Units |
|----------------------|---------------------|-----|---------|-----|-------|
| Current gain         | h <sub>fe</sub>     | 75  |         | 300 | A/A   |
| Transition frequency | f <sub>T</sub>      | 200 |         |     | MHz   |
| Collector current    | I <sub>c(max)</sub> | 400 |         |     | mA    |

#### Table 7: External Reservoir Capacitor Parameters

| Parameter                    | Symbol           | Min | Typical | Max | Units |
|------------------------------|------------------|-----|---------|-----|-------|
| Capacitance                  | C <sub>dec</sub> | 3.3 | 4.7     |     | μF    |
| Equivalent series resistance | R <sub>esr</sub> | 10  | 30      | 100 | mΩ    |

#### Figure 7: Block Diagram Using VDD Internal Regulator

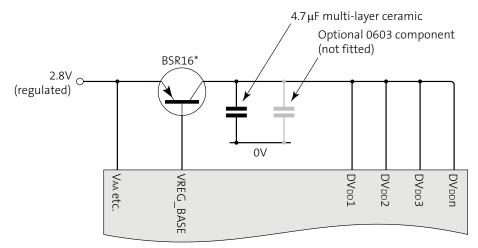

If not using regulator, leave VREG\_BASE unconnected.

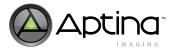

# Initialization

This section explains the initialization of the sensor system including the power-up sequence, boot-up mode configuration, boot-up issues and solutions, and so on.

## Power Up and Power Down Sequence

In power-up, the core voltage (1.8V) must trail the IO (1.8V or 2.8V) by a positive number. All 2.8V rails can be turned on at the same time or follow the power-up sequence in Figure 8. The timing requirements are shown in Table 2.

In power down, the sequence is reversed. The core voltage (1.8V) must be turned off before any 2.8V. Please refer to the data sheet for details: Figure 46: "Power Down Sequence," on page 62.

#### Figure 8: Power Up Sequence

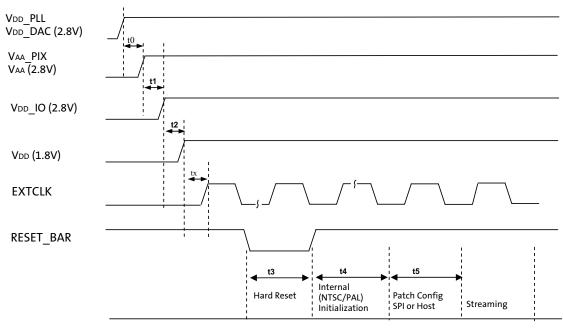

Notes: 1. RESET\_BAR may not exceed VDD\_IO + 0.3V.

2. The 2.8V plane (VAA, VAA\_PIX, VDD\_PLL, VDD\_DAC, VDD\_IO) must remain at a higher voltage than the 1.8V core voltage at all times

#### Table 8: Power Up Sequence

| Definition              | Symbol | Minimum         | Typical         | Maximum | Unit        |
|-------------------------|--------|-----------------|-----------------|---------|-------------|
| VDD_PLL to VAA/VAA_PIX  | t0     | 0               | -               | -       | μs          |
| VAA/VAA_PIX to VDD_IO   | t1     | 0               | -               | -       | μs          |
| VDD_IO to VDD           | t2     | 0               | -               | -       | μs          |
| Xtal settle time        | tx     | _               | 30 <sup>1</sup> | -       | ms          |
| Hard Reset              | t3     | 10 <sup>2</sup> | -               | -       | Clock cycle |
| Internal Initialization | t4     | 50              | _               | _       | ms          |

Notes: 1. Xtal settling time is component-dependent, usually taking about 10 – 100 ms.

2. Hard reset time is the minimum time required after power rails are settled. In a circuit where Hard reset is held down by RC circuit, then the RC time must include the all power rail settle time and Xtal settle time.

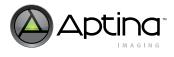

# **Hard Reset**

A hard reset is asserted or de-asserted with the RESET\_BAR pin, which is active LOW. A hard reset can also be triggered by setting bit 1 of the register RESET\_AND\_MISC\_CONTROL on SYSCTL page. In the reset state, all control registers are set to default values. The output states after hard reset are shown in Table 9. The **Notes** column specifies the properties of each pin, as well as how these pins should be connected during normal operation and when not used. For the pins that can be left unconnected/floating, it is explicitly specified so in the **Notes** column.

#### Table 9:Reset/Default State of Interfaces

| Name                          | Reset State               | Default State            | Notes                                                                                                    |
|-------------------------------|---------------------------|--------------------------|----------------------------------------------------------------------------------------------------|
| EXTCLK                        | Clock running or stopped  | Clock running            | Input                                                                                                    |
| XTAL                          | N/A                       | N/A                      | Input                                                                                                    |
| RESET_BAR                     | Asserted                  | De-asserted              | Input                                                                                                    |
| SCLK                          | N/A                       | N/A                      | Input. Must always be driven to HIGH via a pull-up resistor in the range of 1.5 to 4.7 k $\Omega.$                                                                                                    |
| Sdata                         | High impedance            | High impedance           | Input/Output. Must always be driven to high via a pull-up resistor in the range of 1.5 to 4.7 $k\Omega.$                                                                                                    |
| Saddr                         | N/A                       | N/A                      | Input. Must be permanently tied to VDD_IO or GND.                                                                                                    |
| SPI_SCLK                      | High impedance.           | Driven, logic 0          | Output. Output enable is R0x0032[13].                                                                                                    |
| SPI_SDI                       | Internal pull-up enabled. | Internal pull-up enabled | Input. Internal pull-up is permanently enabled.                                                                                                    |
| SPI_SDO                       | High impedance            | Driven, logic 0          | Output enable is R0x0032[13].                                                                                                    |
| SPI_CS_N                      | High impedance            | Driven, logic 1          | Output enable is R0x0032[13].                                                                                                    |
| FRAME_VALID<br>LINE_VALID     | High impedance            | High impedance           | Input/Output. This interface disabled by default.<br>Input buffers (used for GPIO function) powered<br>down by default, so these pins can be left<br>unconnected (floating). After reset, these pins<br>are powered up, sampled, then powered down<br>again as part of the auto-configuration<br>mechanism. See Note 2. |
| PIXCLK                        | High impedance            | Driven, logic 0          | Output. This interface disabled by default.                                                                                                    |
| Dout7                         |                           |                          | See Note 1.                                                                                                    |
| Dout6                         |                           |                          |                                                                                                    |
| Dout5                         |                           |                          |                                                                                                    |
| Dout4                         |                           |                          |                                                                                                    |
| DOUT3                         |                           |                          |                                                                                                    |
| DOUT2                         |                           |                          |                                                                                                    |
| Dout1                         |                           |                          |                                                                                                    |
| Dout0                         |                           |                          |                                                                                                    |
| Dout_LSB1                     | High impedance            | High impedance           | Input/Output. This interface disabled by default.                                                                                                    |
| Dout_LSB0                     | High impedance            | HIgh impedance           | Input buffers (used for GPIO function) powered<br>down by default, so these pins can be left<br>unconnected (floating). After reset, these pins<br>are powered-up, sampled, then powered down<br>again as part of the auto-configuration<br>mechanism.                                                                  |
| DAC_POS<br>DAC_NEG<br>DAC_REF | High impedance            | Driven                   | Output. Interface disabled by hardware reset<br>and enabled by default when the device starts<br>streaming.                                                                                                    |

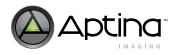

 Table 9:
 Reset/Default State of Interfaces (Continued)

| Name       | Reset State              | Default State            | Notes                                                                                                    |
|------------|--------------------------|--------------------------|----------------------------------------------------------------------------------------------------|
| TDI        | Internal pull-up enabled | Internal pull-up enabled | Input. Internal pull-up means that this pin can be left unconnected (floating).                                                                                              |
| TDO        | High impedance           | High impedance           | Output. Driven only during appropriate parts of the JTAG shifter sequence.                                                                                                   |
| TMS        | Internal pull-up enabled | Internal pull-up enabled | Input. Internal pull-up means that this pin can be left unconnected (floating).                                                                                              |
| ТСК        | Internal pull-up enabled | Internal pull-up enabled | Input. Internal pull-up means that this pin can be left unconnected (floating).                                                                                              |
| TRST_N     | N/A                      | N/A                      | Input. Must always be driven to a valid logic<br>level. Must be driven to GND for normal<br>operation.                                                                       |
| FRAME_SYNC | N/A                      | N/A                      | Input. Must always be driven to a valid logic level. Must be driven to GND if not used.                                                                                      |
| GPIO12     | High impedance           | High impedance           | Input/Output. This interface disabled by default.<br>Input buffers (used for GPIO function) powered<br>down by default, so these pins can be left<br>unconnected (floating). |
| GPIO13     | High impedance           | High impedance           | Input/Output. This interface disabled by default.<br>Input buffers (used for GPIO function) powered<br>down by default, so these pins can be left<br>unconnected (floating). |
| ATEST1     | N/A                      | N/A                      | Must be driven to GND for normal operation.                                                                                                    |
| ATEST2     | N/A                      | N/A                      | Must be driven to GND for normal operation.                                                                                                    |

Notes: 1. The reason for defining the default state as logic 0 rather than high impedance is this: when wired in a system (for example, on Aptina's demo boards), these outputs will be connected, and the inputs to which they are connected will want to see a valid logic level. No current drain should result from driving these to a valid logic level (unless there is a pull-up at the system level).

2. These pads have their input circuitry powered down, but they are not output-enabled. Therefore, they can be left floating but they will not drive a valid logic level to an attached device.

## Soft Reset

A soft reset has the same effect as a hard reset. In soft reset mode, the two-wire serial interface and the register bus are still running. Soft reset is asserted or de-asserted by setting bit 0 of the register RESET\_AND\_MISC\_CONTROL on SYSCTL page.

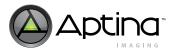

#### Soft Standby

There is no hard standby mode supported by ASX340AT; however, the system can enter a soft standby mode by issuing host command interface (HCI) commands:

//Entering standby mode: REG= 0xFC00, 0x5000 // CMD\_HANDLER\_PARAMS\_POOL\_0 REG= 0x0040, 0x8100 // COMMAND\_REGISTER POLL\_FIELD= COMMAND\_REGISTER, DOORBELL, !=0, DELAY=10, TIMEOUT=100 ERROR\_IF= COMMAND\_REGISTER, HOST\_COMMAND, !=0, "Command failed" //Exiting standby mode: REG= 0xFC00, 0x5400 // CMD\_HANDLER\_PARAMS\_POOL\_0 REG= 0x0040, 0x8100 // COMMAND\_REGISTER POLL\_FIELD= COMMAND\_REGISTER, DOORBELL, !=0, DELAY=10, TIMEOUT=100 ERROR\_IF= COMMAND\_REGISTER, HOST\_COMMAND, !=0, "Command failed"

In soft standby mode, the total power consumption is around 24mW (for reference only), which is about 10% of the total power consumed when using the composite output only. In this mode, the whole device is switched off except the two-wire serial interface and parts of the system control that control the clocks and interrupts. A further power reduction can be achieved by turning off the input clock, but this must be restored before issuing the host commands to restart the device.

#### System Configuration and Usage Modes

How a camera based on the ASX340AT will be configured depends on what features are used. There are essentially three configuration modes for ASX340AT:

- Auto-Config Mode
- Flash Config Mode
- Host Config Mode

#### **Auto-Config Mode**

In the simplest case, an ASX340AT operating in Auto-Config mode with no customized settings might be sufficient. As shown in Figure 9, this is truly a single chip operation with no EEPROM/Flash or microcontroller.

#### Figure 9: Auto-Config Mode

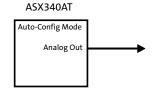

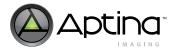

## **Flash Config Mode**

The ASX340AT can be configured by a serial EEPROM or Flash through the SPI Interface as shown in Figure 10. Flash image sizes vary depending on the data for registers, firmware, and overlay data. Overlay data can alternatively be issued by the external microcontroller if the rate of refreshing data is deemed adequate.

## Figure 10: Flash Config Mode

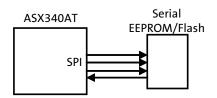

Functions such as overlay or 2x zoom can also be assigned to general purpose inputs, as shown in Figure 11. That capability can be employed on all configurations with external EEPROM or Flash memory by mapping overlay images to an input. This is achieved through SET\_GPI\_ASSOCIATION and command sequences. Refer to Command Sequence section for details.

## Figure 11: Flash Config Mode with GPI

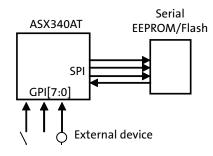

## **Host Config Mode**

In host-config mode, the ASX340AT is configured with settings directly passed by a host micro controller. A back-up camera with dynamic input from the steering system will require a microcontroller with a system bus interface. Typically, a system bus can be connected to a rear-view camera for the purpose of dynamically providing steering information that will in turn be translated into overlay images being loaded and displayed by the microcontroller as shown in Figure 12.

## Figure 12: Host Config Mode with Flash

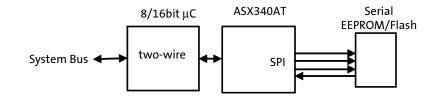

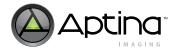

Overlay information may also be passed by the microcontroller without a need for an EEPROM or Flash memory as shown in Figure 13. However, because the data transfer rate is limited over the two-wire serial bus, the update rate may be slower. However, overlay images can be preloaded into the four on-chip buffers, in which case they may be turned on and off or move locations at the frame rate.

# Figure 13: Host Config Mode

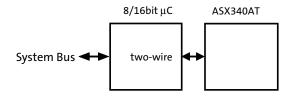

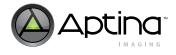

## **Boot-up Mode Configuration**

After power is applied and the device is out of reset by de-asserting the RESET\_BAR pin, it will enter a boot sequence to configure its operating mode. The SOC firmware supports a System Configuration phase at start-up, entered immediately after the SOC power-up or reset. This consists of five steps of execution in sequence (see Figure 14).

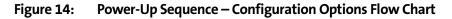

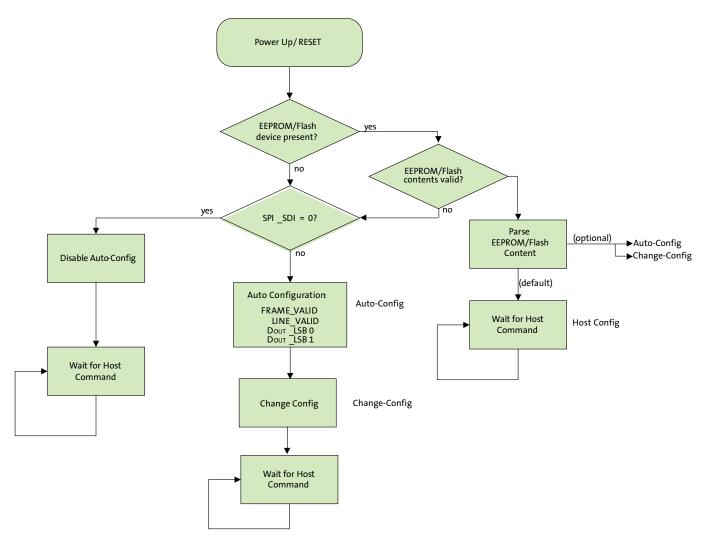

1. Flash Detection

It first enters the Flash Detection mode, which attempts to detect the presence of an SPI Flash or EEPROM device:

If no device is detected, the firmware then samples the SPI\_SDI pin state to determine the next mode:

- If SPI\_SDI == 0 then it enters the Host-Config mode (Step 4).
- If SPI\_SDI == 1 then it enters the Auto-Config mode (Step 3).
- If a device is detected, the firmware switches to the Flash-Config mode (Step 2).
- 2. Flash-Config

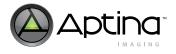

In the Flash-Config phase, the firmware interrogates the device to determine if it contains valid configuration records:

- If no records are detected, then the firmware enters the Auto-Config mode.
- If records are detected, the firmware processes them. By default, when all Flash records are processed the firmware switches to the Host-Config mode. However, the records encoded into the Flash can optionally be used to instruct the firmware to proceed to one of the other modes (auto-config/change-config).
- 3. Auto-Config

The Auto-Config mode uses the FRAME\_VALID, LINE\_VALID, DOUT\_LSB0 and DOUT\_LSB1 pins to configure the operation of the device, such as video format and pedestal (see Table 10). After Auto-Config completes, the firmware switches to the Change-Config mode. The auto-config mode is only available for analog output.

#### Table 10:GPIO Bit Descriptions

|            | GPIO[11] (DOUT_LSB1) | GPIO[10] (DOUT_LSB0) | GPIO[9] (FRAME_VALID) | GPI[8] (LINE_VALID) |
|------------|----------------------|----------------------|-----------------------|---------------------|
| Low ("0")  | Normal               | NTSC                 | Normal                | No pedestal         |
| High ("1") | Vertical Flip        | PAL                  | Horizontal mirror     | Pedestal            |

4. Host-Config

In the Host-Config mode, the firmware performs no configuration, and remains idle waiting for configuration and commands from the host. The System Configuration phase is effectively complete and the SOC will take no actions until the host issues commands.

5. Change-Config (commences streaming - completes the System Configuration mode).

In the Change-Config mode, the firmware performs a 'Change-Config' operation. This applies the current configuration settings to the SOC, and commences streaming. This completes the System Configuration phase.

#### **Boot-up Issues and Solutions**

- Failed to boot up in the flash config mode:
  - This is mostly due to corrupted bin files. There are two possible failures:
  - Boots up in auto-config mode instead. In this case, just reprogram the flash memory using a different bin file and try to boot up in the flash config mode again.
  - There is no output. In this case, there are two ways to recover:
     1. First disconnect SPI\_SDI pin, and boot up in auto-config mode. Then connect SPI\_SDI pin back to SDO of flash memory while power is on. Now program the flash memory again with a working bin file.

2. First set spi\_config\_disable, i.e. R0x0020[5] = 1 and reset\_soft, i.e. R0x001A[0] = 1; then release reset\_soft, i.e. R0x001A[0] = 0, and clear spi\_config\_disable, i.e. R0x0020[5] = 0. Now program the flash memory with a working bin file.

#### **Device ID**

The ASX340AT provides device ID for identifying the device after power-up by the host processor.

| Table 11: | Device ID Related Registers and Variables |
|-----------|-------------------------------------------|
|-----------|-------------------------------------------|

| Мар    | Address | Bits   | Descriptions                                               |
|--------|---------|--------|------------------------------------------------------------|
| SYSCTL | 0x0000  | [15:0] | Contains the ASX340AT device ID Number, 0x2285. Read-only. |

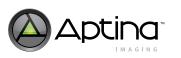

## **Fuse ID**

Fuse ID for the ASX340AT can also be obtained through DevWare. Fuse ID is helpful in determining the source of the sensors, that is, the wafer, lot, and so on, to trace back on the history of the sensors. It is 64-bit fuse ID data saved in four 16-bit registers, i.e. FUSE\_ID1, FUSE\_ID2, FUSE\_ID3, and FUSE\_ID4 (R0x31F4, R0x31F6, R0x31F8, and R0x31FA).

Go to **Control -> Diagnostics -> Fuse ID Reader**, and click on **Get Fuse ID**. The sensor information will then be populated into the box as shown in Figure 15.

#### Figure 15: Fuse ID Reader in DevWare

| ensor Control                                                                                                    |                                                                                                    | E E                                              |
|----------------------------------------------------------------------------------------------------|----------------------------------------------------------------------------------------------------|--------------------------------------------------|
| Auto Exposure     White Balance     White Balance     Gamma     Gamma     Optical Offset     Optical Offset     Optical Optical Op | Fuse ID Reader<br>Sensor: A-0361SOC REV2<br>Aptina Imaging DEM02X (C1)<br>FW: D.28<br>Date: 5/5/2011<br>FuseID: 304F775BBB8CD1A8<br>Revision: 2<br>Silicon Option:<br>Customer Revision: 2 | Get Fuse ID<br>Open new file<br>Add data to file |

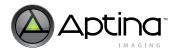

# **Programming Registers and Variables**

This developer guide refers to various memory locations and registers that the user reads from or writes to for altering the ASX340AT operation. Hardware registers may be read or written by sending the address and data information over the two-wire serial interface.

#### **Accessing Registers and Variables**

The host can control the ASX340AT in three ways:

- By issuing commands to the embedded microcontroller
- By reading and writing firmware variables, which influence the operation of the embedded microcontroller
- · By reading and writing hardware registers

In each case, the physical interface to the ASX340AT is the two-wire serial interface, using 16-bit addresses. Where possible, the ASX340AT should be controlled through commands and variables since these have been designed to provide correctly-sequenced control of the underlying hardware. In contrast, access to registers is discouraged, since it may cause undesired interaction with microcontroller operations. Do not change any of the reserved bits.

A summary of all the available registers and variables are listed in Table 12. The detailed explanations of these registers and variables can be found in the Register and Variable Reference document.

| Table 12: | Summary of Registers and Variables |
|-----------|------------------------------------|
|-----------|------------------------------------|

| Registers     |                |                           |                      |  |  |  |
|---------------|----------------|---------------------------|----------------------|--|--|--|
|               | Address        | Мар                       | Functions            |  |  |  |
|               | 0x3002-0x31FA  | Core                      | core                 |  |  |  |
|               | 0x3640-0x3784  | SOC2                      | IFP                  |  |  |  |
|               | 0x0000-0x0040  | SYSCTL                    | Clocks, Slew control |  |  |  |
|               | 0x0982-0x099E  | XDMA                      | RAM address pointer  |  |  |  |
|               | 0x3C08-0x3C28  | TX_SS                     | Parallel             |  |  |  |
|               |                | Variables                 |                      |  |  |  |
| Driver Number | Offset Address | Direct XDMA Address Range | Мар                  |  |  |  |
| 0             | 0x00-0x06      | 0x8000-0x800E             | Monitor              |  |  |  |
| 5             | 0x20-0x2C      | 0x9420-0x942C             | NTSC                 |  |  |  |
| 6             | 0x20-0x2C      | 0x9820-0x982C             | PAL                  |  |  |  |
| 9             | 0x04-0x20      | 0xA404-0xA420             | AE_Rule              |  |  |  |
| 10            | 0x00-0x57      | 0xA800-0xA857             | AE_Track             |  |  |  |
| 11            | 0x00-0x16      | 0xAC00-0xAC16             | AWB                  |  |  |  |
| 12            | 0x04-0x0D      | 0xB004-0xB00D             | BlackLevel           |  |  |  |
| 13            | 0x02-0x2B      | 0xB402-0xB42B             | ССМ                  |  |  |  |
| 15            | 0x02-0x3C      | 0xBC02-0xBC3C             | Low Light            |  |  |  |
| 16            | 0x00-0x80      | 0xC000-0xC080             | Flicker Detect       |  |  |  |
| 18            | 0x00-0x18A     | 0xC800-0xC98A             | CamControl           |  |  |  |
| 23            | 0x00-0x11      | 0xDC00-0xDC11             | System Mgr           |  |  |  |
| 24            | 0x00-0x1C      | 0xE000-0xE01C             | Patch Loader         |  |  |  |
| 31            | 0x00-0x0E      | 0xFC00-0xFC0E             | Command Handler      |  |  |  |

## Registers

Registers can be accessed by the two-wire serial interface with addresses in the range 0x0000-0x7FFE. All registers are 16-bits in size and register access only supports 16-bit data read and write. Figure 16 shows how the register is referenced. For example, to write 0x020B to y\_addr\_end (direct address is 0x3006):

REG = 0x3006, 0x020B

#### Figure 16: Register Legend

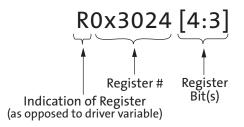

#### Variables

Variables correspond to locations in the memory space of the embedded microcontroller. Variables can be accessed by the two-wire serial interface with addresses in the range 0x8000-0xFFFF. Variables can be 8, 16 or 32-bit in size and variable access supports access of any 8-bit multiple.

Variables are divided into groups called **Drivers**. Each variable is specified by a driver number (0...31) and an offset. Figure 17 shows the legend of variables. This document uses the notation VAR(driver\_number, offset). Given a driver number and offset, the corresponding direct address is calculated like this:

Direct-Address = 0x8000 | (driver\_number << 10) | offset

#### Figure 17: Firmware Variable Legend

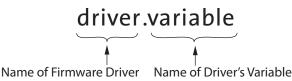

For example, ae\_rule\_algo is VAR(0x09, 0x0004). Its direct address is therefore 0x8000 |(9 << 10)| 4 = 0xA404.

To access variables, ASX340AT supports two approaches:

- VAR = driver\_number\_1, offset\_1, value\_1
- VAR = driver\_number\_2, offset\_2, value\_2

•••••

and

- REG = direct\_address\_1, value\_1
- REG = direct\_address\_2, value\_2
- .....

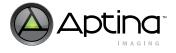

For example, to write 0x0002 to ae\_rule\_algo, i.e. VAR(0x09, 0x0004), the following two approaches are equivalent:

• Approach 1:

VAR = 0x09, 0x0004, 0x0002

• Approach 2:

REG = 0xA404, 0x0002

## Change Config Command

When some register values are changed, for example variables for mirror and flip, a change-config command must be issued before the new settings will take effect. Refer to the Register and Variable Reference document to determine which other registers need this command.

- When issuing the **change config** command for records stored in and executed from NVM (for example, Flash or EEPROM), the **change config** command has to be issued depending on which section it is required:
  - If a change config command is required during the system configuration phase, e.g. in the Init table sections of an fcfg file, it has to be issued by setting SYSMGR\_CONFIG\_MODE, that is, VAR(0x12, 0x000C) to 0x04:
     VAR = 0x12, 0x000C, 0x04

When converting it to fcfg command using FlashTool, it is written as follows:

```
TYPE=create_var_set_v1
PARAMETERS={
0x17,0xC,8,0x4 # SYSMGR_CONFIG_MODE
}
```

This change-config command is only executed on completion of the System Configuration phase.

 If a change-config command is required in a Command Sequence, it has to be issued by a host command – Set\_State: Set\_State, 0x28

There is one complication case: if an Init Table contains the MISC\_INVOKE\_COMMAND\_SEQ command, to invoke a command sequence during System Configuration phase, this command sequence cannot contain the SET\_STATE command. It needs to use SYSMGR\_CONFIG\_MODE for change-config request. Refer to the Host Command Interface document for more details on Change-Config command usage in flash records.

• When in host mode, through the serial interface, for example, the **change config** command has to be issued through HCI commands:

REG= 0xFC00, 0x2800 // CMD\_HANDLER\_PARAMS\_POOL\_0
REG= 0x0040, 0x8100 // COMMAND\_REGISTER
POLL\_FIELD= COMMAND\_REGISTER, DOORBELL, !=0, DELAY=10, TIMEOUT=100
ERROR\_IF= COMMAND\_REGISTER, HOST\_COMMAND, !=0, "Command failed"

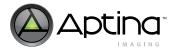

## **Host Command Interface**

The ASX340AT supports a host command interface, which allows writes to registers and variables. The host issues a 16-bit command to the device by performing a register write to the command register (SYSCTL 0x40). More details can be found in "Host Command Interface" on page 89 as well as the ASX340AT Host Command Interface document.

# **Basic Configuration**

## **Clock and PLL Control**

The ASX340AT has two primary clocks:

- A master clock coming from the EXTCLK signal. To generate NTSC or PAL format images, the sensor core requires a 27 MHz clock for EXTCLK.
- In default mode, a pixel clock (PIXCLK) running at 2 \* EXTCLK. In raw Bayer bypass mode, PIXCLK runs at the same frequency as EXTCLK.

When the ASX340AT operates in sensor stand-alone mode, the image flow pipeline clocks can be shut off to conserve power. The sensor core is a master in the system. The sensor core frame rate defines the overall image flow pipeline frame rate. Horizontal blanking and vertical blanking are influenced by the sensor configuration, and are also a function of certain image flow pipeline functions. The relationship of the primary clocks is depicted in Figure 18. The image flow pipeline typically generates up to 16 bits per pixel-for example, YCbCr or 565RGB-but has only an 8-bit port through which to communicate this pixel data.

#### Figure 18: Primary Clock Relationships

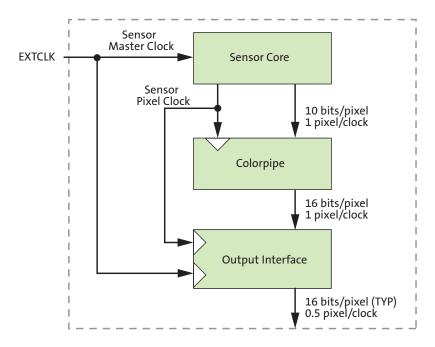

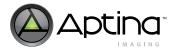

## **Slew Rate Control**

System power consumption, noise, and electromagnetic interference (EMI) are reduced by selecting the optimum slew rate to meet the timing budget.

Figure 19 on page 31 for example shows how slew rate is measured on PIXCLK and DOUT. The ASX340AT output slew rate control register is pad\_slew, addressed R0x001E (R0x30 on SYSCTL page). Details are shown in Table 13 on page 31.

#### Figure 19: Slew Rate Timing

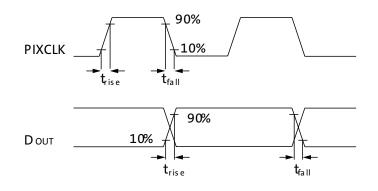

#### Table 13: Slew Rate Control Registers - R0x001E

| Bits   | Name        | Descriptions                                                                                                    |
|--------|-------------|----------------------------------------------------------------------------------------------------|
| [10:8] | slew_pixclk | Controls the slew rate of PIXCLK independent of other outputs.                                                      |
| [6:4]  | slew_spi    | Controls the SPI bus slew rates.                                                                                    |
| [2:0]  | slew_dout   | Controls the slew rate of DOUT[7:0], DOUT_LSB1, DOUT_LSB0,<br>FRAME_VALID (FV), LINE_VALID (LV), GPIO13 and GPIO12. |

SDATA and SCLK have no rise time slew rate control. SDATA has an open drain output without an active p-channel transistor. Slew rate control is accomplished by an external passive resistor.

Table 14 is the look-up table between slew rates and actual slew rate timing. Eight slew rates (code 0-code 7) are available. Code 0 is the slowest; code 7 is the fastest. Rise time and fall time are typically matched.

#### Table 14: Slew Rate for PIXCLK and DOUT

 $\label{eq:fextclk} \begin{tabular}{l} $^{f}EXTCLK = 27 $ MHz; Vdd = 1.8V; Vdd_IO = 2.8V; VAA = 2.8V; VAA_PIX = 2.8V; Vdd_PLL = 2.8V; Vdd_DAC = 2.8V; T = 25^{\circ}C; Cload = 40 $ pF$ \end{tabular}$ 

| PIXCLK       |           | Dout[7:0] |             |           |           |      |
|--------------|-----------|-----------|-------------|-----------|-----------|------|
| R0x30 [10:8] | Rise Time | Fall Time | R0x30 [2:0] | Rise Time | Fall Time | Unit |
| 000          | NA        | NA        | 000         | 15.0      | 13.5      | ns   |
| 001          | NA        | NA        | 001         | 9.0       | 8.5       | ns   |
| 010          | 7.0       | 6.9       | 010         | 6.8       | 6.0       | ns   |
| 011          | 5.2       | 5.0       | 011         | 5.2       | 4.8       | ns   |
| 100          | 4.0       | 3.8       | 100         | 3.8       | 3.5       | ns   |
| 101          | 3.0       | 2.8       | 101         | 3.3       | 3.3       | ns   |
| 110          | 2.4       | 2.2       | 110         | 3.0       | 3.0       | ns   |
| 111          | 1.9       | 1.7       | 111         | 2.8       | 2.8       | ns   |

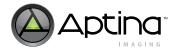

Figure 20 and Figure 21 show the effect of different slew rates. The users should realize that the default slew rate values are not designed for a particular system; hence, all users are advised to optimize their settings based on their system designs. The following examples show different settings for slew rate and the effect that an incorrect setting of slew rate can have on the received image. Incorrect settings can lead to incorrect sampling of the data stream.

#### Figure 20: slew\_dout = 0x04

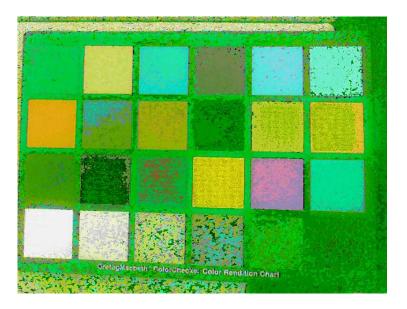

Figure 21: slew\_dout=0x00

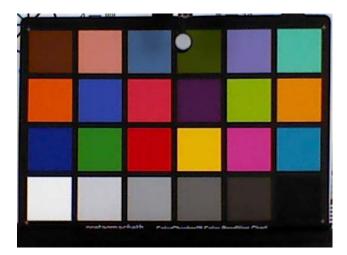

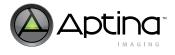

## **Analog and Parallel Output**

ASX340AT supports VGA progressive output with NTSC or PAL analog output enabled. To enable this, use the following presets.

[NTSC: Enable VGA Progressive on Parallel Port]

REG = 0x9426, 0x25

[PAL: Enable VGA Progressive on Parallel Port]

REG = 0x9826, 0x25

## **Output Format**

The ASX340AT supports the following pixel formats:

- 16-bit YCbCr (default)
- 16-bit 565RGB
- 15-bit 555RGB
- 12-bit 444xRGB
- 12-bit x444RGB
- (8 + 2)-bit Processed Bayer output
- 10-bit raw Bayer output

For specific data ordering of each pixel format, please refer to the datasheet of ASX340AT. The ASX340AT can output processed video as a standard ITU-R BT.656 (CCIR656) stream, an RGB stream, or as unprocessed Bayer data. The ASX340AT also supports NTSC and PAL formats in both analog and digital video output. There are also two scanning modes available: interlace and progressive:

- For interlace mode, both analog and digital video output are supported only in YCbCr;
- For progressive mode, only digital video output is supported, but in any of the pixel formats listed above. Raw 10-bit Bayer data is only available in progressive mode.

Since the data output signal is 8 bits wide, 12-, 15-, 16-, or (8+2)-bit data are output in a two-byte sequence. For raw 10-bit Bayer data, the two lowest significant bits are output on DOUT\_LSB[1:0] signals.

The output format can be configured through **Control ->Video Output** in DevWare as shown in Figure 22:

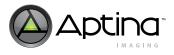

Figure 22: Configure Video Output in DevWare

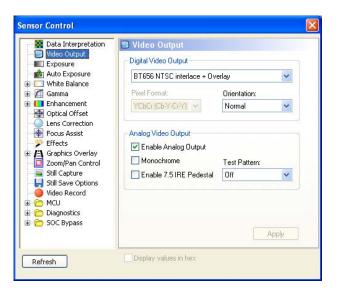

Table 15 on page 34 shows the variables and registers related to program the output data features. Refer to the ASX340AT Register and Variable Reference for more detailed descriptions for the registers and variables.

#### Table 15: Registers and Variables to Program Video Output Data

| Мар        | Address | Name                   | Bits    | Descriptions                                                                                             |
|------------|---------|------------------------|---------|----------------------------------------------------------------------------------------------------|
| CamControl | 0xC858  | cam_frame_scan_control | [4:3]   | Progressive-scan control:<br>0: VGA60.<br>1: VGA50.<br>2: Custom.<br>3: Reserved.                        |
| CamControl | 0xC858  | cam_frame_scan_control | [2:1]   | Interlaced-scan control:<br>0: NTSC.<br>1: PAL.<br>2-3: Reserved.                                        |
| CamControl | 0xC858  | cam_frame_scan_control | [0]     | Scanning mode control:<br>0: Interlaced-scan.<br>1: Progressive-scan.                                    |
| CamControl | 0xC96C  | cam_output_format      | [13:12] | RGB output format:<br>0: 16-bit 565RGB.<br>1: 15-bit 555RGB.<br>2: 12-bit 444xRGB.<br>3: 12-bit x444RGB. |
| CamControl | 0xC96C  | cam_output_format      | [11:10] | Select Bayer format:<br>0: Raw10.<br>3: Processed8+2.                                                    |
| CamControl | 0xC96C  | cam_output_format      | [9:8]   | Select output format:<br>0: YUV.<br>1: RGB.<br>2: Bayer.<br>3: None.                                     |

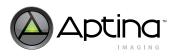

#### Table 15: Registers and Variables to Program Video Output Data (Continued)

| Мар        | Address | Name                      | Bits  | Descriptions                                                                                                    |
|------------|---------|---------------------------|-------|----------------------------------------------------------------------------------------------------|
| CamControl | 0xC96C  | cam_output_format         | [2]   | Enable monochrome (black and white) output:<br>0: Color.<br>1: Monochrome.                                                                                                    |
| CamControl | 0xC96C  | cam_output_format [1]     |       | Swap output pixel high byte with low byte:<br>0: Don't swap.<br>1: Swap.                                                                                                    |
| CamControl | 0xC96C  | cam_output_format         | [0]   | Swap Red/Blue or Cr/Cb channels:<br>0: Don't swap.<br>1: Swap.                                                                                                    |
| CamControl | 0xC972  | cam_port_parallel_control | [4]   | Read-only for interlaced mode; modifiable for<br>progressive mode.<br>Controls the pixel clock gating:<br>0: The pixel clock output (PIXCLK) is continuous.<br>1: The pixel clock output (PIXCLK) is only generated<br>when FRAME_VALID and LINE_VALID are asserted. |
| CamControl | 0xC972  | cam_port_parallel_control | [2:1] | Read-only for interlaced mode; modifiable for<br>progressive mode.<br>Selects the parallel output source:<br>0: Reserved.<br>1: Interlaced.<br>2: Progressive.<br>3: Reserved.                                                                                       |
| CamControl | 0xC972  | cam_port_parallel_control | [0]   | Read-only for interlaced mode; modifiable for<br>progressive mode.<br>Enables the parallel port:<br>0: Port disabled.<br>1: Port enabled.                                                                                                    |

## FOV Calibration and Stretch

 $CAM\_FOV\_CALIB\_X\_OFFSET \ and \ CAM\_FOV\_CALIB\_Y\_OFFSET \ are \ FOV \ calibration \ variables.$ 

The ASX340AT also supports stretch ability. Due to some analog display limitations, some analog output is not showing all the available pixels as shown in the digital output. By default, CAM\_FOV\_STRETCH\_ACTIVE\_PIXELS is 720, and CAM\_FOV\_STRETCH\_FIRST\_PIXEL is 0. By configuring these two variables, the analog output FOV will be adjusted. The digital output, however, will show black pixels when there is a left or right margin. The hardware supports a maximum of 14 pixels width for both margins. The left margin is defined by CAM\_FOV\_STRETCH\_FIRST\_PIXEL. The right margin is calculated as 720 - CAM\_FOV\_STRETCH\_ACTIVE\_PIXELS - CAM\_FOV\_STRETCH\_FIRST\_PIXEL, which guarantees a 720 active pixel input each line to the TV encoder. Refer to Figure 23 on page 36 for the illustration.

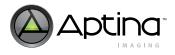

# Figure 23: FOV Stretch

cam\_fov\_stretch\_active\_pixels = 720

cam\_fov\_stretch\_first\_pixel = 0

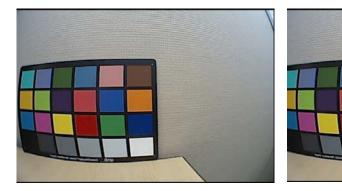

Digital Output

**Digital Output** 

Analog Output

cam\_fov\_stretch\_active\_pixels = 720

cam\_fov\_stretch\_first\_pixel = 14

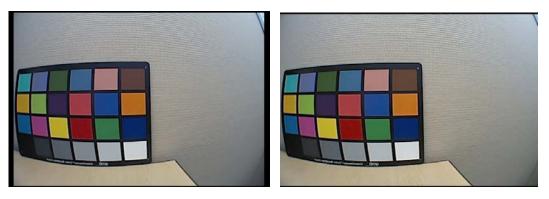

Analog Output

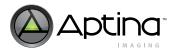

Table 16 summarizes the variables to adjust FOV calibration and stretch.

| Мар        | Address | Name                          | Bits   | Descriptions                                                                                                    |
|------------|---------|-------------------------------|--------|----------------------------------------------------------------------------------------------------|
| CamControl | 0xC85C  | cam_fov_calib_x_offset        | [7:0]  | Horizontal calibration offset for the<br>sensor array. The min and max values are<br>-41 to 41 in the NTSC/PAL case. This value<br>is signed 2's complement. |
| CamControl | 0xC85D  | cam_fov_calib_y_offset        | [7:0]  | Vertical calibration offset for the sensor<br>array. The min and max values are -36 to<br>36 in the NTSC/PAL case. This value is<br>signed 2's complement.   |
| CamControl | 0xC85E  | cam_fov_stretch_active_pixels | [15:0] | Width of the active line in pixels. Has to<br>be an even number between 692 and 720.<br>Inactive pixels will be black.                                       |
| CamControl | 0xC860  | cam_fov_stretch_first_pixel   | [7:0]  | Width of the left margin. Has to be an even number smaller than or equal to 14.                                                                              |

Note:

e: All the changes take effect with Change-Config command.

#### **Image Orientation**

Image orientation can be configured through **Control -> Video Output** in DevWare as shown in Figure 22 on page 34:

The variable that controls image orientation is CAM\_SENSOR\_CONTROL\_READ\_MODE [1:0] (R0xC838[1:0]):

- cam\_sensor\_control\_read\_mode[0], i.e. cam\_sensor\_control\_horz\_mirror\_en, controls the horizontal mirror function
- cam\_sensor\_control\_read\_mode[1], i.e. cam\_sensor\_control\_vert\_flip\_en, controls the vertical flip function.

Table 16 summarizes how image configuration is configured.

Table 17:Image Orientation Control

| cam_sensor_control_read_mode[1:0] | Descriptions      |
|-----------------------------------|-------------------|
| 0                                 | Normal            |
| 1                                 | Horizontal Mirror |
| 2                                 | Vertical Flip     |
| 3                                 | Rotate 180º       |

Note: Needs change-config to take effect.

Different image orientations are shown in Figure 24 on page 38.

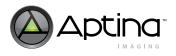

## Figure 24: Different Image Orientations

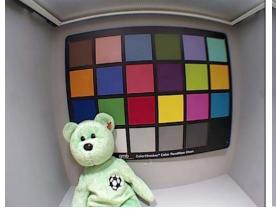

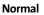

**Horizontal Mirror** 

-\$

-

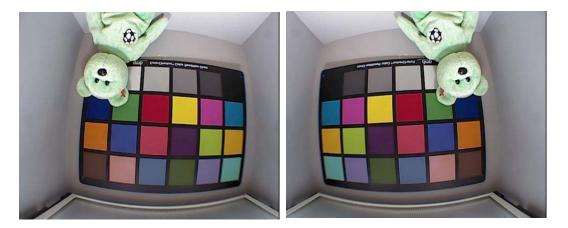

Vertical Flip

Rotate 180º

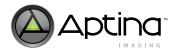

### Adjust Output Image Size in Progressive Mode

There are four registers that control the size of the sensor output. They are only used in progressive scan mode. Use the Register Wizard to generate settings for these four registers.

 Table 18:
 Registers Controlling Size of Sensor Output

| Мар        | Address | Name                        | Default Value | Descriptions                                                                                                    |
|------------|---------|-----------------------------|---------------|----------------------------------------------------------------------------------------------------|
| CamControl | 0xC800  | cam_sensor_cfg_y_addr_start | 0x0024        | The first row of visible pixels to be read out (not<br>counting any dark columns that may be read).<br>This value must be even.       |
| CamControl | 0xC802  | cam_sensor_cfg_x_addr_start | 0x0028        | The first column of visible pixels to be read out<br>(not counting any dark columns that may be<br>read).<br>This value must be even. |
| CamControl | 0xC804  | cam_sensor_cfg_y_addr_end   | 0x020B        | The last row of visible pixels to be read out.<br>This value must be odd.                                                             |
| CamControl | 0xC806  | cam_sensor_cfg_x_addr_end   | 0x02AF        | The last column of visible pixels to be read out.<br>This value must be odd.                                                          |

#### Zoom and Pan

The ASX340AT supports zoom x1 and x2 modes, in interlaced and progressive scan modes. The progressive support is limited to the VGA60 or VGA50 modes.

In the zoom x2 modes, the sensor is configured for QVGA (320 x 240), and the zoom x2 window can be configured to pan around the VGA window.

The Pan feature can be used once the image is zoomed in as described above. To move (or **Pan**) the image view horizontally or vertically, a position offset is applied to the corresponding variables as shown in the table below. In DevWare, zoom and pan are accessible through Control Zoom/Pan Control.

Table 19:Registers and Variables for Zoom and Pan Control

| Мар        | Address | Name             | Default Value | Descriptions                                                                                                    |
|------------|---------|------------------|---------------|----------------------------------------------------------------------------------------------------|
| CAMControl | 0xC864  | cam_zoom_factor  | 0x01          | 0: Reserved.                                                                                                    |
|            |         |                  |               | 1: x1 zoom.                                                                                                    |
|            |         |                  |               | 2: x2 zoom.                                                                                                    |
|            |         |                  |               | 3: Reserved.                                                                                                    |
| CAMControl | 0xC865  | cam_zoom_y_start | 0x78          | Determines the starting row of the QVGA logical<br>sensor ROI when in zoom x2 mode. A value of 0<br>indicates the topmost logical row.        |
| CAMControl | 0xC866  | cam_zoom_x_start | 0x00A0        | Determines the starting column of the QVGA logical<br>sensor ROI when in zoom x2 mode. A value of 0<br>indicates the leftmost logical column. |

### **Still Image Capture**

DevWare allows the user to take a still image capture using Capture button on the toolbar. Options such as image resolution, frames, or delays are configurable through **Control ->Still Capture**.

Still image save options are configurable through control -> Still Save Options as shown in Figure 25). A variety of file formats can be chosen for saving the images, including formats for raw data as well as processed data. The TXT (registers) option allows the user to save a copy of all the register settings when a still image is captured. This is useful if register settings need to be compared for image appearance comparison and analysis. The still images can either be saved automatically with auto-incremented file names, or be saved manually using the **Save File** button after a specific name entered by the user in the directory bar.

#### Figure 25: Still Save Options

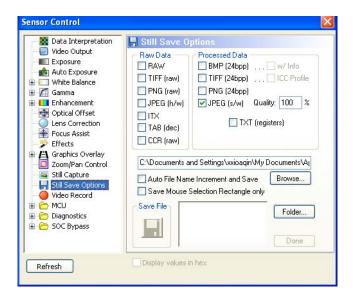

Register and/or variable values can be overlaid on the image to be saved as well. The following procedure outlines how to do this:

- First, add the registers/variables to Watch
- On Watch GUI as shown in Figure 26 on page 41, check **Enable** and the location to show the registers/variables on the image in Data Overlay on Image section.
- A title can also be added to show on the image.

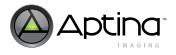

Figure 26: Watch GUI to Enable Register or Variable Overlay on Image

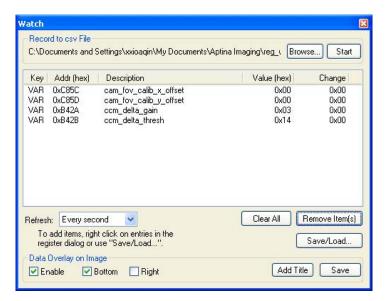

An example is shown below.

#### Figure 27: Still Image Captured with Register or Variable Overlay

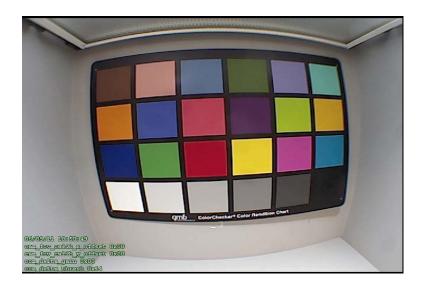

## Video Capture

DevWare allows to record video through Control ->Video Record. The video can be recorded either in RAW or AVI formats.

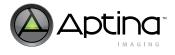

# Lens Shading Correction

This section outlines the procedure on performing lens shading correction (LSC). Camera module/lens usually has signal degradation on sensor periphery due to optical and geometrical factors. Lens shading correction compensates for the signal degradation by digitally gaining pixels on the periphery. In ASX340AT, the lens shading correction function is performing on all four color channels - Red, GreenR, Blue, and GreenB. The result of the procedure is sets of coefficient being generated, and later be loaded to the sensor by either host mode or flash mode operation.

The lens shading correction calibration is built into Aptina Development Software (DevWare). To perform the lens shading correction, a uniformly illuminated light source is required to generate a flat field for the calibration. The flat field light intensity must be no more than 2 percent over the entire FOV at a color temperature of 5000K, for example (the user can choose a different color temperature that best suits each individual application). The light source and sensor system must be shielded from other light sources. Figure 28 depicts the setting. The sensor (left), the diffuser (middle) and the light source (right) are arranged in a way where their center point are aligned on a straight line, and their surfaces are parallel to each other. The distance between the light source and the diffuser, and between the diffuser and the sensor, must be as short as possible to avoid reflections.

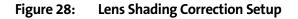

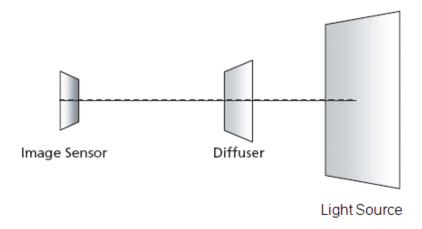

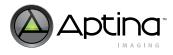

### **Calibration Procedure**

After the setup in Figure 28 is completed, the calibration procedure is outlined below:

- 1. Start DevWare and point the camera to a nearby object, about the same distance as the diffuser.
- 2. Adjust the focus.
- 3. Set cam\_mode\_select to 1, and do a change-config afterwards. Or directly load the preset **Enter Lens Calibration** in the sensor's ini file.
- 4. The video output mode is now set to raw Bayer as shown in Figure 29 on page 44.
- 5. Enable the **Row Marker and Graph**, and move the row marker to the center of the image. See Figure 30 on page 45. The intensity graph shows pre-calibration status.
- 6. Increase the integration time, i.e. coarse\_integration\_time (R0x3012 on Core page) to get the RGB output level between 200 to 220 as shown in Figure 31 on page 45.
- 7. Go to **Control -> Lens Correction** as shown in Figure 32:
  - 7a. If **Enable** is checked, uncheck it to disable lens correction.
  - 7b. Click on **Find Optical Center.**
  - 7c. Set the calibration falloff to 90~100% (for wide angle lens, this may need to be reduced in order to achieve the uniformed brightness with moderate amount of noise in the corners)
  - 7d. The lens radius parameter is 0 by default, meaning the whole image will be used for calibration. For wide angle lens, lens radius could be configured to exclude dark areas on the edges. Lens radius is specified in pixels. For example, if lens radius is set to 200, it means only pixels inside the internal cut square of the circle with radius 200 (centered in the image) will be used for lens correction. The internal cut square is allowed to be outside of the image, in which case, only the real pixels will be used for lens correction. Click on **Calibrate Lens Correction**.
  - 7e. Click on **Save as Ini**.

The saved init file contains the settings for lens shading correction.

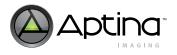

## Figure 29: Video Output Configuration for Lens Shading Correction Calibration

| Sensor Control                                                                                                    |                                                                                                    |                        |
|----------------------------------------------------------------------------------------------------|----------------------------------------------------------------------------------------------------|------------------------|
| <ul> <li>Data Interpretation</li> <li>Video Output</li> <li>Exposure</li> <li>Auto Exposure</li> <li>White Balance</li> <li>Manaema</li> <li>Enhancement</li> <li>Optical Offset</li> <li>Lens Correction</li> <li>Focus Assist</li> <li>Effects</li> <li>Graphics Overlay</li> <li>Zoom/Pan Control</li> <li>Still Capture</li> <li>Still Capture</li> <li>Still Save Options</li> <li>Video Record</li> <li>Diagnostics</li> <li>Bayer Bypass</li> </ul> | Video Output Digital Video Output CUSTOM Progressive Pixel Format: Raw Bayer Analog Video Output CEnable Analog Output Monochrome Enable 7.5 IRE Pedestal Display values in hex | Orientation:<br>Normal |
| Refresh                                                                                                    | The problem values in liex                                                                                                    |                        |

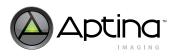

#### Figure 30: Row Marker and Graph

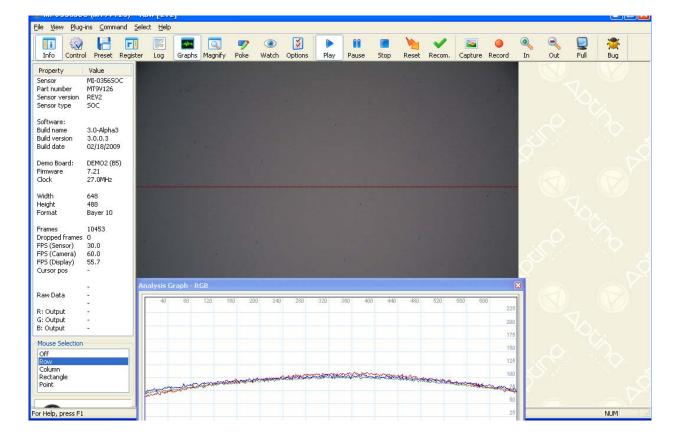

#### Figure 31: Intensity Graph after Increasing Integration Time

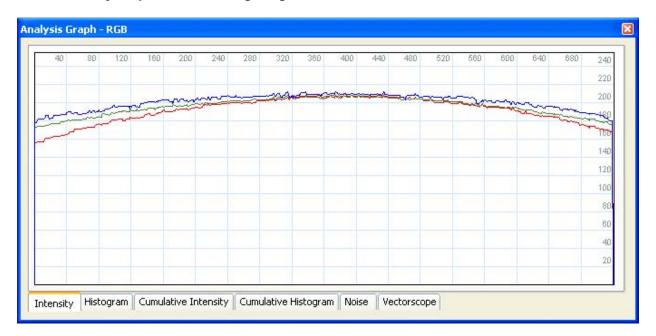

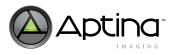

#### Figure 32: Lens Correction GUI

| Data Interpretation                                                                                                    | Lens Correction                                                                                                    |
|----------------------------------------------------------------------------------------------------|----------------------------------------------------------------------------------------------------|
| <ul> <li>Video Output</li> <li>Exposure</li> <li>Auto Exposure</li> <li>White Balance</li> <li>Gamma</li> </ul>                                                                                | Enable     Ensure that the LC registers are initialized before enabling.     Calibration                                                                                                    |
| Enhancement Optical Offset                                                                                                    | Point the camera at flat, white surface and set the<br>sensor to full or half resolution Bayer output mode.                                                                                                |
| Lens Correction Focus Assist                                                                                                    | Find Optical Center 0 0                                                                                                    |
| <ul> <li>Effects</li> <li>Graphics Overlay</li> <li>Zoom/Pan Control</li> <li>Snapshot</li> <li>Image Save Options</li> <li>Video Record</li> <li>Diagnostics</li> <li>Bayer Bypass</li> </ul> | Center Overlay         Allow Falloff to:       90%          Lens Radius (pixels):       0         Coeff. Precision:       16          Calibrate Lens Correction       16          EEPROM       Save As Ini |

A saved raw image can also be used for lens shading correction. The raw image needs to be in a raw Bayer format. The same LSC calibration procedure applies.

## **Auto Exposure**

The auto exposure (AE) algorithm performs automatic adjustments of the image brightness by controlling the exposure time and analog gains of the sensor core, as well as the digital gains applied to the image.

AE is implemented by means of a firmware driver that analyzes image statistics (for example, average luma)collected by the exposure measurement engine, decides the best exposure and gain settings, and programs the sensor core and color pipeline accordingly.

When using the ASX340AT, AE starts by reading the average luma (e.g. ae\_rule\_avg\_y\_from\_stats) and comparing it with target luma (e.g. cam\_aet\_target\_average\_luma) to decide if exposure needs to be increased or decreased. Details on different AE configurations are provided in the following sections.

#### **AE Algorithms**

AE algorithms determine the methodology of calculating the average brightness/luma of the current scene. Table 20 on page 49 includes the key registers/variables for AE algorithm controls. Four auto exposure algorithms are available. AE\_RULE\_ALGO (Rx0A404) controls the selection of auto exposure algorithm used:

1. Average brightness tracking (ABT) (ae\_rule\_algo VAR = 9, 0x0004, 0x0000 or REG = 0xA404, 0x0000)

The average brightness tracking AE uses a constant average tracking algorithm where a target brightness value is compared to a current brightness value, and the gain and integration time are adjusted accordingly to meet the target requirement.

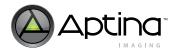

2. Weighted Average Brightness (ae\_rule\_algo VAR = 9, 0x0004, 0x0001 or REG = 0xA404, 0x0001)

Each of the 25 windows can be assigned a weight relative to other window weights, which can be changed independently of each other. For example, the weights can be set to allow the center of the image to be weighted higher than the periphery. See Figure 33: "5 x 5 Grid," on page 47

#### Figure 33: 5 x 5 Grid

| W 0,0 | W 0,1 | W 0,2 | W 0,3 | W 0,4 |                                                  |
|-------|-------|-------|-------|-------|--------------------------------------------------|
| W 1,0 | W 1,1 | W 1,2 | W 1,3 | W 1,4 |                                                  |
| W 2,0 | W 2,1 | W 2,2 | W 2,3 | W 2,4 |                                                  |
| W 3,0 | W 3,1 | W 3,2 | W 3,3 | W 3,4 |                                                  |
| W 4,0 | W 4,1 | W 4,2 | W 4,3 | W 4,4 | Greispliechen ColorChecker Color Rendition Chart |

3. Adaptive Weighted AE for highlights (ae\_rule\_algo VAR = 9, 0x0004, 0x0002 or REG = 0xA404, 0x0002)

The scene will be exposed based on the brightness of each window, and will adapt to correctly expose the highlights (brighter windows). This will correctly expose the foreground of an image when the background is dark.

4. Adaptive Weighted AE for lowlights(ae\_rule\_algo VAR = 9, 0x0004, 0x0003 or REG = 0xA404, 0x0003)

The scene will be exposed based on the brightness of each window, and will adapt to correctly expose the lowlights. This will correctly expose the foreground of an image when the background is brighter.

Sample images below show the performance of the different AE algorithms.

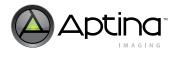

#### Light Background

Average Brightness Tracking or Average Y

Weighted Average Brightnes s(centre)

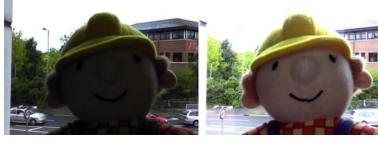

Adaptive weighted based on zone luma (highlights) Adaptive weighted based on zone luma (lowlights)

Note: This mode is intended to expose the background vs. the foreground

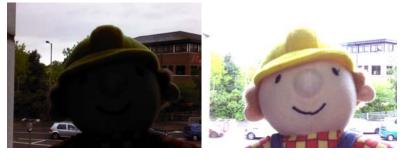

In the use case above, the Adaptive weighted for lowlights exposes the face slightly better when compared to the Weighted Average Brightness.

However, if the foreground subject is moved off-center:

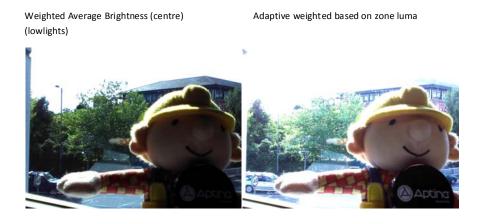

This shows the advantage of using the Adaptive Weighted AE for lowlights (ae\_rule\_algo = 0x03); when the face moves off center it still is exposed correctly.

In DevWare, on **Control -> Auto Exposure** as shown in Figure 34, the AE algorithms are configurable under Zone Weight Rule. The weighted tables are also configurable on the same GUI.

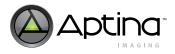

## Figure 34: AE Algorithm Configuration in DevWare

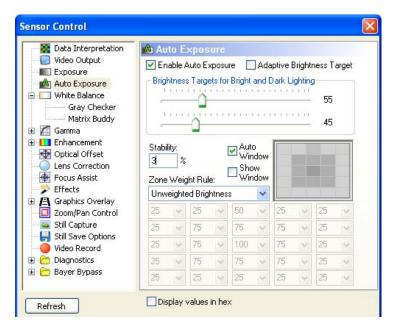

Table 20:Variables Associated with AE Algorithm Setup

| Address | Name                        | Bits  | Function                                                                                                    |
|---------|-----------------------------|-------|----------------------------------------------------------------------------------------------------|
| 0xA404  | ae_rule_algo                | [1:0] | Selects AE algo used.<br>0: Average Brightness.<br>1: Weight Brightness.<br>2: Adaptive for Highlight.<br>3: Adaptive for Lowlights. |
| 0xA407  | ae_rule_ae_weight_table_0_0 | [7:0] | AE weight 0,0                                                                                                    |
| 0xA408  | ae_rule_ae_weight_table_0_1 | [7:0] | AE weight 0,1                                                                                                    |
| 0xA409  | ae_rule_ae_weight_table_0_2 | [7:0] | AE weight 0,2                                                                                                    |
| 0xA40A  | ae_rule_ae_weight_table_0_3 | [7:0] | AE weight 0,3                                                                                                    |
| 0xA40B  | ae_rule_ae_weight_table_0_4 | [7:0] | AE weight 0,4                                                                                                    |
| 0xA40C  | ae_rule_ae_weight_table_1_0 | [7:0] | AE weight 1,0                                                                                                    |
| 0xA40D  | ae_rule_ae_weight_table_1_1 | [7:0] | AE weight 1,1                                                                                                    |
| 0xA40E  | ae_rule_ae_weight_table_1_2 | [7:0] | AE weight 1,2                                                                                                    |
| 0xA40F  | ae_rule_ae_weight_table_1_3 | [7:0] | AE weight 1,3                                                                                                    |
| 0xA410  | ae_rule_ae_weight_table_1_4 | [7:0] | AE weight 1,4                                                                                                    |
| 0xA411  | ae_rule_ae_weight_table_2_0 | [7:0] | AE weight 2,0                                                                                                    |
| 0xA412  | ae_rule_ae_weight_table_2_1 | [7:0] | AE weight 2,1                                                                                                    |
| 0xA413  | ae_rule_ae_weight_table_2_2 | [7:0] | AE weight 2,2                                                                                                    |
| 0xA414  | ae_rule_ae_weight_table_2_3 | [7:0] | AE weight 2,3                                                                                                    |
| 0xA415  | ae_rule_ae_weight_table_2_4 | [7:0] | AE weight 2,4                                                                                                    |
| 0xA416  | ae_rule_ae_weight_table_3_0 | [7:0] | AE weight 3,0                                                                                                    |
| 0xA417  | ae_rule_ae_weight_table_3_1 | [7:0] | AE weight 3,1                                                                                                    |
| 0xA418  | ae_rule_ae_weight_table_3_2 | [7:0] | AE weight 3,2                                                                                                    |
| 0xA419  | ae_rule_ae_weight_table_3_3 | [7:0] | AE weight 3,3                                                                                                    |
| 0xA41A  | ae_rule_ae_weight_table_3_4 | [7:0] | AE weight 3,4                                                                                                    |
| 0xA41B  | ae_rule_ae_weight_table_4_0 | [7:0] | AE weight 4,0                                                                                                    |

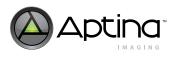

| Table 20: | Variables Associated with AE Algorithm Setup (Continued) |
|-----------|----------------------------------------------------------|
|-----------|----------------------------------------------------------|

| Address | Name                        | Bits  | Function      |
|---------|-----------------------------|-------|---------------|
| 0xA41C  | ae_rule_ae_weight_table_4_1 | [7:0] | AE weight 4,1 |
| 0xA41D  | ae_rule_ae_weight_table_4_2 | [7:0] | AE weight 4,2 |
| 0xA41E  | ae_rule_ae_weight_table_4_3 | [7:0] | AE weight 4,3 |
| 0xA41F  | ae_rule_ae_weight_table_4_4 | [7:0] | AE weight 4,4 |

### **AE Window**

The AE stats window can be moved by the user to determine where the stats (for example, the average luma) are gathered in the image for auto exposure calculations.

AE window can be set by directly writing to the variables in Table 21 on page 51. These variables define the first window of the 5x5 AE grids as shown in Figure 35.

#### Figure 35: AE Window

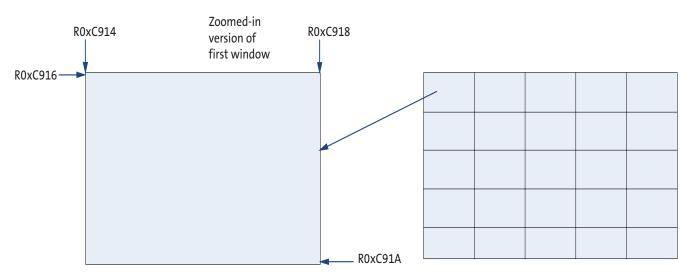

Users are also able to specify AE window through **Control -> Auto Exposure** as shown in Figure 36.

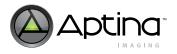

Figure 36: Change AE Window on Control --> Auto Exposure

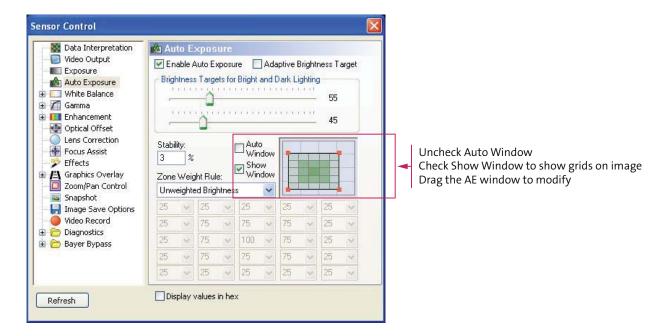

| Table 21: | Variables Used for AE Histogram Window |
|-----------|----------------------------------------|
|-----------|----------------------------------------|

| Address | Name                              | Bits   | Function                                                                                                 |
|---------|-----------------------------------|--------|----------------------------------------------------------------------------------------------------|
| 0xC914  | cam_stat_ae_intial_window_xstart  | [15:0] | Start pixel for the X-coordinate of AE histograms window. This is only the first window of the 5x5 grid. |
| 0xC916  | cam_stat_ae_initial_window_ystart | [15:0] | Start pixel for the Y-coordinate of AE histograms window. This is only the first window of the 5x5 grid. |
| 0xC918  | cam_stat_ae_initial_window_xend   | [15:0] | End pixel for the X-coordinate of AE histograms window. This is only the first window of the 5x5 grid.   |
| 0xC91A  | cam_stat_ae_initial_window_yend   | [15:0] | End pixel for the Y-coordinate of AE histograms window. This is only the first window of the 5x5 grid.   |

### **AE Modes**

Three different AE modes are available for ASX340AT: Indoor AE, Discrete Frame Rate, and Adaptive AE Target. These three modes are independent, and can be enabled at the same time. When all these modes are disabled, the AE will simply function based on the lighting conditions discussed in the section - AE Track. Table 22, "Variables for AE Mode Setup," on page 53 includes the key variables for AE mode configuration.

#### Indoor AE

When R0xC86C[0]=0x1 the AE will have a restriction placed on it to ensure that the integration time will always remain a multiple of the flicker frequency. This ensures that flicker will be avoided at all times. In this mode the integration time will be limited to at least 1 flicker period. Due to this limitation, under bright light conditions, images can be overexposed.

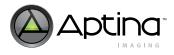

#### **Discrete Frame Rate**

This feature is only applicable to progressive scan modes as interlaced modes (i.e. NTSC or PAL) require a fixed frame rate. To enable this feature, the user should set R0xC86C[1]=0x1 and then execute a change-config command (Note: Likewise, when users wish to turn this mode off, they set the bit = 0 and execute a Change-Config command).

When this mode is being used, as the scene illumination decreases, the frame rate will always decrease by half, so it is important that the user ensures that the frame rates are programmed correctly or it will round down to the nearest one. Similarly, as the scene illumination increases the frame rate will increase by factors of two. Refer to "Variable Frame Rates" on page 53 for more details.

#### **Adaptive AE Target**

The Adaptive AE feature for the ASX340AT allows the Average Brightness (Luma) to be set to different levels depending on light levels. In other words, this allows setting a different AE target under low light conditions versus bright light conditions.

The method of setting the values in bright light and low light is identical. They depend on the value of the cam\_ll\_inv\_brightness\_metric to select where the transition from the first parameter to the second starts and ends (the values in between are linearly interpolated).

The relationship between the firmware variables is shown below.

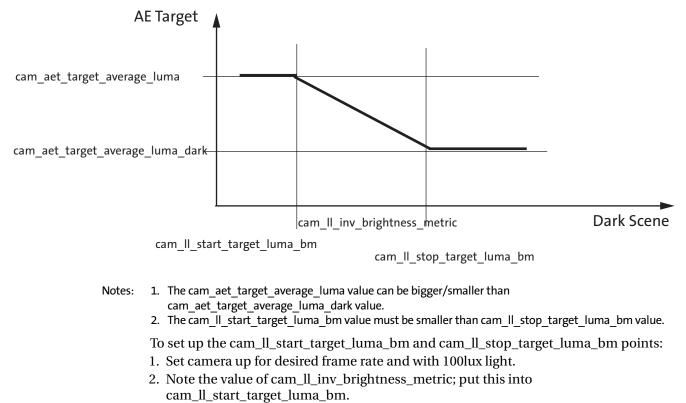

- 3. Change light level to 20 lux.
- 4. Note the value of cam\_ll\_inv\_brightness\_metric; put this into cam\_ll\_stop\_target\_luma\_bm.

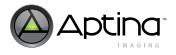

The choice of light levels of 100 and 20 lux are a guide and the actual values used are at the discretion of the user.

Table 22:Variables for AE Mode Setup

| Address | Name                             | Bits   | Function                                                                                                    |
|---------|----------------------------------|--------|----------------------------------------------------------------------------------------------------|
| 0xC86C  | cam_aet_aemode                   | [2:0]  | Selects different AE modes:<br>Bit [0]: 1 Indoor AE is selected<br>Bit [1]: 1 Discrete Frame Rate is selected<br>Bit [2]: 1 Adaptive AE Target    |
| 0xC86E  | cam_aet_target_average_luma      | [7:0]  | target average brightness when<br>cam_ll_inv_brightness_metric < cam_ll_start_target_luma_bm<br>(when Adaptive AE Target mode is enabled)         |
| 0xC86F  | cam_aet_target_average_luma_dark | [7:0]  | target average brightness when<br>cam_II_inv_brightness_metric ><br>cam_II_start_target_luma_bm_dark (when Adaptive AE Target<br>mode is enabled) |
| 0xC954  | cam_ll_start_target_luma_bm      | [15:0] | Start value of cam_II_inv_brightness_metric for adaptive target<br>luma AE mode                                                                   |
| 0xC956  | cam_ll_stop_target_luma_bm       | [15:0] | Stop value of cam_II_inv_brightness_metric for adaptive target<br>luma AE mode                                                                    |
| 0xA807  | ae_track_target_average_luma     | [7:0]  | The average brightness target that AE_Track is trying to maintain.<br>This is being controlled by target average luma on Cam page.                |
| 0xA808  | ae_track_gate_percentage         | [7:0]  | Hysteresis gate around target brightness, expressed as a percentage of target brightness.                                                         |
| 0xA809  | ae_track_current_average_luma    | [7:0]  | Current average brightness that is being measured in the scene.                                                                                   |

#### Variable Frame Rates

ASX340AT supports variable frame rates only in customer-progressive mode with the following settings:

- cam\_frame\_scan\_mode = 1 (i.e. R0xC858[0] = 1)
- cam\_frame\_scan\_progressive\_mode = 2 (i.e. R0XC858[4:3] = 2)

Variable frame-rate mode is then enabled by configuring CAM\_AET\_MIN\_FRAME\_RATE to be less than CAM\_AET\_MAX\_FRAME\_RATE (which is controlled by CAM\_SENSOR\_CFG\_FRAME\_LENGTH\_LINES and CAM\_SENSOR\_CFG\_LINE\_LENGTH\_PCK).

ASX340AT supports two variable frame rate modes.

1) Continuous Frame Rate:

This mode is selected by CAM\_AET\_DISCRETE\_FRAMERATE = 0 (R0xC86C[1] = 0). In this mode, the FW varies the frame rates in multiples of the flicker period dependent upon the scene luma. The maximum frame rate is as configured by RegWizard (reported by the variable CAM\_AET\_MAX\_FRAME\_RATE), and the minimum frame rate is controlled by CAM\_AET\_MIN\_FRAME\_RATE.

For example, if maximum frame rate is 30 fps, and minimum frame rate is 15 fps, and the flicker frequency is 60 Hz, the firmware will select the frame rates shown in Table 23 on page 54:

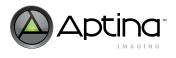

| Table 23: | Example - Continuous Frame Rate |
|-----------|---------------------------------|
|-----------|---------------------------------|

| Number of Flicker Periods<br>(*8.33 ms) | Frame Period (ms) | Frame Rate |
|-----------------------------------------|-------------------|------------|
| 1-4                                     | 33.33             | 30         |
| 5                                       | 41.66             | 24         |
| 6                                       | 50                | 20         |
| 7                                       | 58.33             | 17.14      |
| 8                                       | 66.66             | 15         |

Note: If the minimum frame rate is not a multiple of the flicker period, the firmware will use the nearest frame rate that is a multiple of the flicker period, but not less than the configured minimum frame rate. In the example above, if the minimum frame rate was 16, the firmware will stop at 17.14 fps.

2) Discrete Frame Rate:

This mode is selected by CAM\_AET\_DISCRETE\_FRAMERATE = 1 (R0xC86C[1] = 1). In this mode, the FW varies the frame rates in factors of two, i.e. doubling or halving the frame rate also in multiples of the flicker period dependent upon the scene luma. The maximum frame rate is as configured by RegWizard (reported by the variable CAM\_AET\_MAX\_FRAME\_RATE), and the minimum frame rate is controlled by CAM\_AET\_MIN\_FRAME\_RATE.

For example, if maximum frame rate is 60 fps, and minimum frame rate is 7.5 fps, and the flicker frequency is 60 Hz, the firmware will select the following frame rates:

Table 24: Example - Discrete Frame Rate

| Number of Flicker Periods<br>(*8.33 ms) | Frame Period (ms) | Frame Rate |
|-----------------------------------------|-------------------|------------|
| 1-2                                     | 16.66             | 60         |
| 3 - 4                                   | 33.33             | 30         |
| 5 - 8                                   | 66.66             | 15         |
| 9-16                                    | 133.33            | 7.5        |

Note: If the maximum frame rate is not a multiple of the flicker period, the firmware will choose the nearest frame rate that is a multiple of the flicker period. This will result in a slower max frame rate than selected.

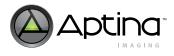

### **AE Adaptive Dampening**

The AE adaptive dampening feature adjusts the amount of dampening applied to AE while moving towards target luma value. When the target luma is far away, the adaptive dampening algorithm tries to settle AE in fewer frames.

*ae\_track\_ae\_dampening\_speed* is a read-only variable describing the current amount of dampening applied to AE while moving towards target luma value (that is, *ae\_track\_target\_average\_luma*). This variable ranges between 0 and 32. A higher dampening speed helps the AE take fewer frames to stabilize. For example, 32 means there is no dampening, and therefore AE will take the full speed and try to settle in a single frame; 16 means that the AE will take half the speed and try to move to the mid-point between current and target luma in each step.

This variable is calculated by firmware dependent on the setup of ae\_track\_start\_adapt\_dampening\_speed and ae\_track\_stop\_adapt\_dampening\_speed:

- When ae\_track\_start\_adapt\_dampening\_speed =
   ae\_track\_stop\_adapt\_dampening\_speed, ae\_track\_ae\_dampening\_speed is fixed,
   and it is equal to ae\_track\_start\_adapt\_dampening\_speed;
- When ae\_track\_start\_adapt\_dampening\_speed < ae\_track\_stop\_adapt\_dampening\_speed, AE adaptive dampening feature is turned on. In this case, ae\_track\_ae\_dampening\_speed is updated according to Figure 37 on page 55.
  - When ae\_track\_estimated\_gain < ae\_track\_start\_adapt\_dampening\_gain, ae\_track\_ae\_dampening\_speed = ae\_track\_start\_adapt\_dampening\_speed;
  - When ae\_track\_estimated\_gain is in between ae\_track\_start\_adapt\_dampening\_gain and ae\_track\_stop\_adapt\_dampening\_gain, ae\_track\_ae\_dampening\_speed is calculated based on the linear interpolation between ae\_track\_start\_adapt\_dampening\_speed and ae\_track\_stop\_adapt\_dampening\_speed;
  - When ae\_track\_estimated\_gain > ae\_track\_stop\_adapt\_dampening\_gain, ae\_track\_ae\_dampening\_speed = ae\_track\_stop\_adapt\_dampening\_speed;

#### Figure 37: AE Adaptive Dampening Diagram

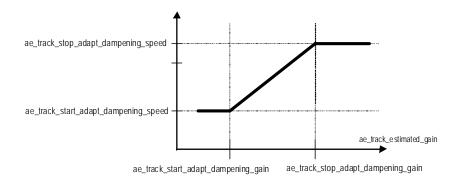

This feature is recommended to take the default values as shown in Table 25. However, the user may consider to adjust ae\_track\_start\_adapt\_dampening\_speed for customization.

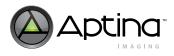

### Table 25: Variables for AE Adaptive Dampening

| Address | Name                                 | Bits   | Function                                                                                                    |
|---------|--------------------------------------|--------|----------------------------------------------------------------------------------------------------|
| 0xA852  | ae_track_start_adapt_dampening_gain  | [15:0] | Controls the start threshold for adaptive dampening.                                                                                             |
| 0xA854  | ae_track_stop_adapt_dampening_gain   | [15:0] | Controls the stop threshold for adaptive dampening.                                                                                              |
| 0xA856  | ae_track_start_adapt_dampening_speed | [7:0]  | Controls the start dampening speed of adaptive dampening.<br>0: maximum dampening<br>32: no dampening                                            |
| 0xA857  | ae_track_stop_adapt_dampening_speed  | [7:0]  | Controls the stop dampening speed of adaptive dampening.                                                                                         |
| 0xA80B  | ae_track_ae_dampening_speed          | [7:0]  | Read-only. Indicates the current dampening being applied to the calculated change in virtual exposure.                                           |
| 0xA84E  | ae_track_estimated_gain              | [15:0] | Read-only. Indicates the (dampened) estimated change in virtual exposure that is required to settle AE.                                          |
| 0xA807  | ae_track_target_average_luma         | [7:0]  | Read-only. The current average brightness target that AE_track<br>is trying to maintain. It is controlled by target average luma on<br>Cam page. |
| 0xA809  | ae_track_current_average_luma        | [7:0]  | Read-only. Current average brightness.                                                                                                    |

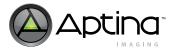

### AE Track

Depending on the lighting conditions, the AE may settle in any of the two zones (indicated by ae\_track\_zone).

• Zone 0

This zone is for bright conditions. When in this zone, the integration time is less than 1 flicker period and analog and digital gains are unity. Flicker may occur in this zone. If R0xC86C[0] = 0x1, i.e. indoor mode, AE will not go into zone 0.

• Zone 1

This zone is for indoor lighting conditions. The integration time is kept as a multiple of the flicker period by controlling ae\_track\_fdzone. Analog gain and digital gains are permitted to reach their maximum values.

Figure 38 illustrates the various aspects of zone 0 and zone 1.

#### Figure 38: AE Track Zones

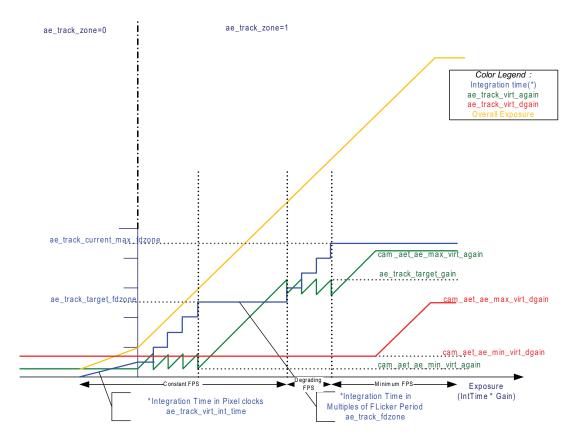

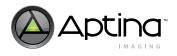

#### Table 26:Variables for AE Track Setup

| Address | Name                        | Bits   | Function                                                                                                    |  |
|---------|-----------------------------|--------|----------------------------------------------------------------------------------------------------|--|
| 0xA810  | ae_track_current_max_fdzone | [15:0] | Read-only. The maximum number of flicker periods (of integration time) that AE track is permitted to use. This determines the minimum frame rate.                                                                                                    |  |
| 0xA814  | ae_track_target_fdzone      | [15:0] | Read-only. AE track tries to keep ae_track_fdzone below this value.<br>When ae_track_fdzone reaches this value, AE track will then<br>increase analog gain until ae_track_target_again is reached. AE<br>track then increases ae_track_fdzone and analog gains until they<br>both reach their maximum values. |  |
| 0xA818  | ae_track_fdzone             | [15:0] | Read-only.The current number of flicker periods (of integration time) that AE track is using.                                                                                                    |  |
| 0xA81B  | ae_track_zone               | [7:0]  | Read-only. The current AE track zone<br>Bit[0]: 0 Zone 0<br>Bit[0]: 1 Zone 1                                                                                                    |  |
| 0xA83C  | ae_track_virt_gain          | [31:0] | Read-only. The current virtual gain (total of analog and digital gains), in units of 1/128.                                                                                                    |  |
| 0xC886  | cam_aet_target_gain         | [15:0] | The target analog gain. This value is used by AE Track to determine<br>the maximum gain before starting to reduce the frame rate. The<br>recommended minimum value for this variable is 0x40 to avoid AE<br>oscillation.                                                                                      |  |
| 0xC874  | cam_aet_ae_min_virt_dgain   | [15:0] | Minimum value for the second digital gain that AE Track is permitted to use.                                                                                                    |  |
| 0xC876  | cam_aet_ae_max_virt_dgain   | [15:0] | Maximum value for the second digital gain that AE Track is permitted to use.                                                                                                    |  |
| 0xC878  | cam_aet_ae_min_virt_again   | [15:0] | Minimum value for the analog gain that AE Track is permitted to use.                                                                                                    |  |
| 0xC87A  | cam_aet_ae_max_virt_again   | [15:0] | Maximum value for the analog gain that AE Track is permitted use.                                                                                                    |  |

## **Flicker Avoidance**

Many CMOS sensors use a "rolling shutter" readout mechanism that greatly improves sensor data readout times. This allows pixel data to be read out much sooner than other methods that wait until the entire exposure is complete before reading out the first pixel data. The rolling shutter mechanism exposes a range of pixel rows at a time. This range of exposed pixels starts at the top of the image and then "rolls" down to the bottom during the exposure period of the frame. As each pixel row completes its exposure, it is ready to be read out. If the light source oscillates (flickers) during this rolling shutter exposure period, the image appears to have alternating light and dark horizontal bands.

If the sensor uses the traditional snapshot readout mechanism, in which all pixels are exposed at the same time and then the pixel data is read out, then the image may appear overexposed or underexposed due to light fluctuations from the flickering light source. Lights operating on AC electric systems produce light flickering at a frequency of 100Hz or 120Hz, twice the frequency of the power line.

To avoid this flicker effect, the exposure times must be multiples of the light source flicker periods. For example, in a scene lit by 120Hz lighting, the available exposure times are 8.3ms, 16.67ms, 25ms, 33.33ms, and so on. (The need for an exposure time less than 8.3ms under artificial light is extremely rare.)

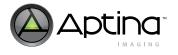

The camera designer must first detect whether there is a flickering light source in the scene, and if so, determine its flickering frequency. In this case, the AE must limit the integration time to an integer multiple of the light's flicker period.

In progressive mode, the control for the ASX340AT to switch between 50 and 60Hz flicker avoidance is using the variable R0xC881. When the variable is set to 0x3C 60Hz flicker settings are being used and when it is set to 0x32 50Hz flicker settings will be used.

In NTSC or PAL interlaced mode, use the following variables to set flicker avoidance:

- NTSC: NTSC\_AET\_FLICKER\_FREQ\_HZ (R0x9424)
- PAL: PAL\_AET\_FLICKER\_FREQ\_HZ (R0x9824)

The flicker steps sizes and number of flicker periods are all calculated for the user by the ASX340AT firmware.

### **Flicker Detection**

The ASX340AT firmware has a flicker detection algorithm which has been optimized for use with NTSC and PAL frame rates (and progressive 50 and 60fps). The algorithm is designed only to detect a 50Hz or 60Hz flicker source.

This algorithm is based on frame differences, and it is only able to search for and detect the opposite frequency to the one that it is currently configured to avoid. For example, if the ASX340AT is running NTSC with the flicker avoidance set to 60Hz, the flicker detection will only search for a 50Hz flicker source.

Table 27 shows the variables for configuring the flicker detection algorithm.

| Address   | Name                                                 | Bits  | Function                                                                                                    |
|-----------|------------------------------------------------------|-------|----------------------------------------------------------------------------------------------------|
| 0xC988[0] | cam_flicker_detect_fd_enable                         | [0]   | Enable flicker detection<br>0: Disable flicker detection<br>1: Enable flicker detection<br>Takes effect with a Refresh command                                                                                                    |
| 0xC988[1] | cam_flicker_detect_fd_auto_switch                    | [1]   | Auto-switch flicker avoidance period control:<br>0: Auto switching disabled<br>1: Enable auto switching of the flicker period when a flicker source is<br>detected in the scene.<br>This notifies AE_Track to change the current flicker avoidance. |
| 0xC000[4] | flicker_detect_fd_status_flicker_change<br>_detected | [4]   | Flicker detection status<br>0: No flicker has been detected.<br>1: Flicker detected in the current scene.<br>Note: This flag is automatically cleared after a Change-Config,<br>Refresh, or Standby operation.                                      |
| 0xC00A    | flicker_detect_total_num_attempts                    | [0:7] | Controls the number of attempts necessary for a complete validation test. Maximum is 16. An attempt is about 6 frames.                                                                                                    |
| 0xC00B    | flicker_detect_successful_attempts_thre<br>shold     | [0:7] | Controls the number of successful attempts within the last attempts<br>(flicker_detect_total_num_attempts) to permit detection of flicker<br>(greater-than or equal to)                                                                             |

#### Table 27:Variables for Flicker Detection

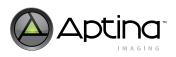

Table 27: Variables for Flicker Detection (Continued)

| Address | Name                                   | Bits   | Function                                                                                                    |
|---------|----------------------------------------|--------|----------------------------------------------------------------------------------------------------|
| 0xC008  | flicker_detect_current_status_attempts | [15:0] | Flicker detection status for the last 16 runs. It is essentially storing the<br>last 16 results from<br>flicker_detect_fd_status_flicker_change_detected, with the MSB<br>representing the latest flicker detection status, and the LSB<br>representing the least recent flicker detection status. The variable is<br>automatically cleared after a Change-Config, Refresh, or Standby<br>operation. |

#### Manual Exposure

Manual exposure mode is available by disabling auto exposure. Users can manually adjust coarse integration time and fine integration time as well as analog gains for the desired exposure outcome.

There are two manual exposure types: full manual exposure mode and semi-manual exposure mode.

• Full manual exposure is enabled by setting ae\_track\_algo = 0. In this mode, the host directly changes the integration time and gains through the following control variables (these variables become R/W in manual exposure mode). See Table 28 for details.

cam\_sensor\_control\_coarse\_integration\_time cam\_sensor\_control\_fine\_integration\_time cam\_sensor\_control\_analog\_gain cam\_cpipe\_control\_dgain\_second

To avoid flicker, the integration time needs to be in multiples of flicker periods, and it is the responsibility of the host to choose flicker avoiding integration times.

• Semi-manual exposure is enabled by clearing ae\_track\_algo[1]. In this mode, the host directly configures ae\_track\_virt\_exposure\_log. Ae\_track\_virt\_exposure\_log is an unsigned fixed point variable in log2 format, specifying the desired number of pixel clocks as 2<sup>n.m</sup>, where n is the integer portion specified by the upper 8-bit, while m is the fractional portion specified by the lower 8-bit (unity = 256). For example, to specify the integration time as 1 flicker period for 60 Hz (1/120 = 8.333ms), assuming 27 MHz pixel clock, this equals to 225000 pixel clocks (27000000/120). Therefore, in semi-manual mode, ae\_track\_virt\_exposure\_log should be configured as 0x11C7 (2<sup>17.779</sup> = 225000). Based on ae\_track\_virt\_exposure\_log, the firmware will automatically update the integration times and gains to achieve the setup. Based on ae\_track\_virt\_exposure\_log, the setup. Based on ae\_track\_virt\_exposure will automatically update the integration times and gains to achieve the setup. The AE firmware will avoid flicker in semi-manual mode (when operating in zone 1).

The above key variables to be adjusted for full manual and semi-manual exposure modes are summarized in Table 28.

| Table 28: | Variables Used for Manual Exposure |
|-----------|------------------------------------|
|           | •                                  |

| Address | Name                                           | Bits   | Function                                                                                                    |
|---------|------------------------------------------------|--------|----------------------------------------------------------------------------------------------------|
| 0xA804  | ae_track_algo                                  | [15:0] | 0x0000: Full manual exposure (AE track disabled). Host controls the<br>integration times and gains directly.<br>0x01FD: Semi-manual exposure (AE track enabled). Host controls<br>exposure directly via ae_track_virt_exposure_log and FW updates the<br>integration times and gains automatically.<br>0x01FF: Auto exposure mode |
| 0xA806  | ae_track_request_flag                          | [0]    | ae_track_force_adjust_exposure:<br>1: Force to refresh the exposure settings in semi-manual exposure.<br>Automatically cleared to 0 in auto exposure mode.                                                                                                    |
| 0xC840  | cam_sensor_control_coarse_integr<br>ation_time | [15:0] | Current coarse integration time specified in number of line_length_pck<br>(i.e. the number of pixel clock periods in one line time). Read-only in auto<br>exposure, and R/W in full manual exposure.                                                                                                    |
| 0xC842  | cam_sensor_control_fine_integrat<br>ion_time   | [15:0] | Current fine integration time specified in number of pixel clocks. Read-<br>only in auto exposure, and R/W in full manual exposure.                                                                                                    |
| 0xC83A  | cam_sensor_control_analog_gain                 | [15:0] | Applied 'virtual' global analog gain (unity = 32)                                                                                                    |
| 0xC84C  | cam_cpipe_control_dgain_second                 | [15:0] | Applied second digital gain (unity = 128).                                                                                                    |
| 0xA828  | ae_track_virt_exposure_log                     | [15:0] | Indicates the current virtual exposure in log2. Read-only in auto exposure, and R/W in semi-manual exposure mode.                                                                                                    |

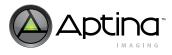

# **Color Tuning**

This section discusses the color tuning functions: White Balance (WB), Color Correction Matrix (CCM), color saturation, Auto White Balance (AWB), and manual white balance. It also covers the procedure for generating AWB and CCM settings using SensorTune tool.

## White Balance

Color temperature is a way of measuring the characteristic of a light source. It is based on the ratio of the amount of blue light component to the amount of red light component, and the green light component is ignored. A white object may not appear the same "white" under lights with different color temperatures. White balance is the process of removing unrealistic color casts, so that objects which appear white to the human eye are rendered white in the image. White balance is the first step for achieving desired color rendition results.

In an ideal situation, each gray grid in a Macbeth color chart should have red, green, and blue color components at the same level for white balance. In Figure 39, the cross-section of gray row shows red, green, and blue at similar intensity level for white balance.

#### Figure 39: White Balance Graph

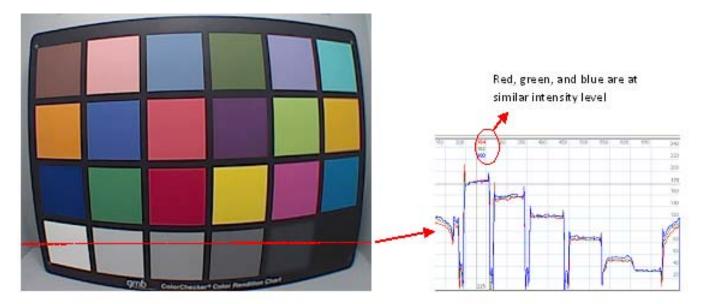

#### **Color Correction Matrix**

To achieve good color rendition and color saturation, interpolated colors of all pixels are subjected to color correction. The color correction is a linear transformation of the image with a 3 x 3 color correction matrix.

The optimal values of the correction matrix elements depend on the spectrum of light incident on the sensor. They can be either programmed by the user or automatically selected by the auto white balance algorithm.

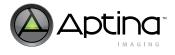

The color correction matrix consists of nine values, each of which represents a digital gain factor on the corresponding color channel with the diagonal elements representing the gain factors on each color channel and the off diagonal terms representing the gain factors to compensate for color crosstalk. The matrix is normalized so that the sum of each row is "1." All the color correction matrix values are stored in the AWB variable map.

| Saturation Type/Gain | Gain R  | Gain G  | Gain B  |
|----------------------|---------|---------|---------|
| Saturation Red       | ccmL[0] | ccmL[1] | ccmL[2] |
| Saturation Green     | ccmL[3] | ccmL[4] | ccmL[5] |
| Saturation Blue      | ccmL[6] | ccmL[7] | ccmL[8] |

| Table 29: | <b>Color Correction</b> | Matrix Structure |
|-----------|-------------------------|------------------|
|-----------|-------------------------|------------------|

The ASX340AT supports three color correction matrices: one is for the red-rich illumination (normally 2856K color temperature and named left matrix), the middle one is aimed for fluorescent light (normally 3850K color temperature), and the third one is for bluerich illumination (normally would be 6500K color temperature and named right matrix).

All matrices have associated R/G and B/G ratios (cam\_awb\_ccm\_[l/m/r]\_[r/b]g\_gain) describing the gain needed for the red and blue channels on those particular color temperatures. Also, each CCM has a color temperature associated with it (cam\_awb\_ccm\_[l/m/r]\_ctemp).

Using the color temperature (cam\_awb\_color\_temperature), the left and middle or middle and right matrices are mixed using linear interpolation to generate the CCM for the next frame.

The interpolated RGB values are transformed by the color correction matrix (CCM) into color-corrected R', G', and B' values. The color correction matrix is uploaded by the AWB firmware driver into the corresponding registers in the color pipeline when AWB has settled and the White Balance has adjusted.

#### Auto White Balance

AWB algorithm is designed to compensate for the effects of changing spectra of the scene illumination on the quality of the color rendition. The algorithm consists of two major parts:

- A measurement engine performing statistical analysis of the image.
- AWB driver calculating the digital and sensor core analog gains, determining the color temperature, and performing the selection of the optimal color correction matrix.

The AWB driver analyzes measurement engine data and sets appropriate digital AWB gains and current color temperature. The color temperature then determines the color correction matrix position, which defines the current matrix coefficients and digital gain ratio.

| Table 30: | Variables for Setting AWB Gains |
|-----------|---------------------------------|
|-----------|---------------------------------|

| Address | Name                  | Function                         |
|---------|-----------------------|----------------------------------|
| R0xAC12 | awb_r_gain            | Current red channel gain         |
| R0xAC14 | awb_b_gain            | Current blue channel gain        |
| R0xC8BE | cam_awb_ccm_l_rg_gain | R/G gain ratio for Left Matrix   |
| R0xC8C0 | cam_awb_ccm_l_bg_gain | B/G gain ratio for Left Matrix   |
| R0xC8C2 | cam_awb_ccm_m_rg_gain | R/G gain ratio for Middle Matrix |

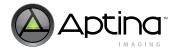

| Table 30: | Variables for Setting AWB Gains (Continued) |
|-----------|---------------------------------------------|
|-----------|---------------------------------------------|

| Address | Name                  | Function                         |
|---------|-----------------------|----------------------------------|
| R0xC8C4 | cam_awb_ccm_m_rg_gain | B/G gain ratio for Middle Matrix |
| R0xC8C6 | cam_awb_ccm_r_rg_gain | R/G gain ratio for Right Matrix  |
| R0xC8C8 | cam_awb_ccm_r_rg_gain | B/G gain ratio for Right Matrix  |

#### How to Speed Up or Slow Down AWB Response

It is possible to speed up or slow down the AWB response.

- 1. Set awb\_enable\_pre\_awb\_ratios\_damping = 1 (R0xAC02[6] = 0x01)
- 2. Set awb\_pre\_awb\_ratios\_tracking\_speed (R0xAC16): Speed of AWB digital gains buffering (32 = fastest, 1 = slowest).
- Note: Setting the AWB damping too fast may cause AWB to be unstable.

#### Generating AWB and CCM Using Sensor Tune

This section explains how to use the SensorTune tool to produce AWB and CCM settings for ASX340AT. The procedure is as follows:

1. Go to Start -> All Programs -> Aptina Imaging -> Tools -> Sensor Tune (AWB and CCM), and click on Next >>.

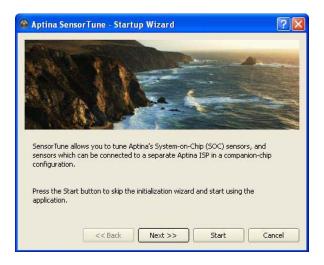

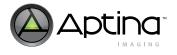

2. Choose either Detect the Sensor Automatically or Select a sensor manually

| evison ma   |                                | ensor, or you o | an choose a sen |             |
|-------------|--------------------------------|-----------------|-----------------|-------------|
|             | cessary to have<br>n settings. | a sensor coni   | iected in orde  | r to create |
|             |                                |                 |                 |             |
| Select Sens |                                |                 |                 |             |
| Detect      | the Sensor Automatic           | ally            |                 |             |
| O Select    | a sensor manually              |                 |                 |             |
| Sensor:     | 1T9V125 - A-03545OC            | \$              | Revision 4      | •           |

3. Select Spectral Sensitivity based AWB Calibration, and then click Start.

| elect Macl<br>alibration<br>roduce bo | Method Selection<br>seth chart based calibration in order to produce color<br>matrices, and spectral sensitivity calibration in order to<br>th color calibration matrices and AWB weight maps.<br>lata based calibration is not available for all sensors |
|---------------------------------------|----------------------------------------------------------------------------------------------------|
|                                       | th Chart based AWB Calibration                                                                                                    |
|                                       | al Sensitivity based AWB Calibration                                                                                                    |

- 4. Load the IR Filter Transmittance Data (mandatory) and Lens Transmittance Data (optional). The IR filter data is typically saved in a text file. There are two columns in the data:
- The first column is the wavelength in nm.

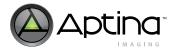

• The second column is the band pass filter value (normalized or in percentage) at the corresponding wavelength.

|                                    | MT9V129                                                           | - A-03615OC REV2                                                                                              |                                | ptin                          |
|------------------------------------|-------------------------------------------------------------------|----------------------------------------------------------------------------------------------------|--------------------------------|-------------------------------|
| ectral Sensitivity AWB Calibration | Noise Characterization                                            | on APGA ICP-                                                                                                  | HD                             |                               |
|                                    |                                                                   |                                                                                                    |                                | ł                             |
| Marshall\Marshall 650.txt          |                                                                   |                                                                                                    |                                |                               |
|                                    |                                                                   |                                                                                                    |                                | _                             |
|                                    |                                                                   |                                                                                                    |                                |                               |
| <u> </u>                           | 4                                                                 | Iter Correction                                                                                               |                                |                               |
|                                    | rection Matrix                                                    | Gain                                                                                                    | de                             |                               |
| 0.0000 🖨 0.1                       | 0.000 🗢 0.000                                                     | Red:                                                                                                    | Mean:                          |                               |
| 0.0000 🖨 0.1                       | 0.000                                                             | Green:                                                                                                    | Max:                           |                               |
| 0.0000 🗘 0.0                       | 0.000                                                             | Blue:                                                                                                    |                                |                               |
|                                    | Interpolate Left                                                  | and Right Values                                                                                              |                                |                               |
|                                    |                                                                   |                                                                                                    |                                |                               |
|                                    |                                                                   |                                                                                                    |                                | 127                           |
| n<br>c\<br>on                      | Calculate         0.0000 + 0.0           0.0000 + 0.0         0.0 | n<br>c(Marshall/Marshall 650.txt<br>n A<br>Color Correction Matrix<br>Calculate<br>0.0000 © 0.0000 © 0.0000 © | n  CtMarshall/Marshall 650.txt | n c(Marshall/Marshall 650.txt |

5. Click on **More Settings** to bring up a new menu.

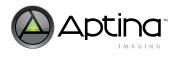

| 🐵 Sensitivity Based Calibration Settings 🛛 🔹 💽 🔀                                                              |
|----------------------------------------------------------------------------------------------------|
| Sky Weight: 20 🔹<br>Foliage Weight: 4 🚖<br>Saturation: 100 🜩                                                  |
| CCM Settings                                                                                                  |
| Incand:     Middle:     Davlight:       Color Temperature:     2500 🔹     4000      6500                      |
| Gain                                                                                                    |
| Gains Use Measured Incand: Middle: Daylight:                                                                  |
| Sensor R/G: 1.000 ▲ 1.000 ▲ 1.000 ▲                                                                           |
| Sensor B/G: 1.000 + 1.000 + 1.000 + 1.000                                                                     |
| Weight Map Boundaries<br>Upper Limit: 0.99 🖕<br>Left Limit: 0.01 🔹 Right Limit: 0.99 🔹<br>Lower Limit: 0.01 💺 |
| AWB (Weight-maps) methods  Statistics Based Method (default)  White-Point Based Method                        |
| Apply Apply and Close Cancel                                                                                  |

5a. Sky Weight

If this value is increased, the weighting giving to "blue sky"

5b. Foliage Weight

As this value is increased, it indicates that more "foliage" is in the scene.

5c. Color Temperature

Input the color temperature used for Incandescent and Daylight.

5d. Measured Gains

Selecting the measured gains allows the user to input the relative gains for improving white balance. A first round of AWB/CCM calculation should be performed with default settings.

As shown in Figure 40, at D65 (daylight), the cross-section graph of gray grids shows that the red gain is low while the blue gain is high for white balance. To achieve the white balance, the red gain needs to be increased, while the blue gain needs to be decreased. By calculating the ratio of intensity in red channel over green channel, as shown in Figure 40, the relative gain for red channel is proposed to increase to 1.087. Similarly, the relative gain for blue channel is proposed to decrease to 0.962 (assuming the gain of green channel keeps the same). Input these relative gain values to Sensor Tune under Daylight column as shown in Figure 40, and re-calculate the AWB/CCM calibration. Acquire relative gains at all three color temperatures if needed for AWB/CCM recalculation.

It is worth noting that changing ratio gains at one color temperature may also impact the white balance performance at other color temperatures since ratio gain modifications will change the whole AWB weighted map and color correction interpolation. Therefore, this procedure might need to be repeated a couple of rounds to achieve desired white balance under all lighting conditions.

Figure 40: Input Relative Gain Ratio for Sensor Tune

|                                                                                       | Sensitivity Based Calibration Settings                                                                                                    |
|---------------------------------------------------------------------------------------|----------------------------------------------------------------------------------------------------|
|                                                                                       | Sky Weight: 20<br>Foliage Weight: 5<br>Luminance Level: 100<br>CCM Settings<br>CCM Settings<br>Color Temperature: 2500<br>Gain<br>Use Measured Incand: Middle: Daylight:<br>Gains<br>Sensor R/G: 0.987<br>1.000<br>1.087                                                                                                    |
| Relative gain ratio adjustment:<br>RG gain = 5.0/4.6=1.087<br>BG gain = 5.0/5.2=0.962 | Left Limit:       0.01       Right Limit:       0.99       Lower Limit:       0.01       Lower Limit:       0.01       Lower Limit:       0.01       Lower Limit:       0.01       Lower Limit:       0.01       Lower Limit:       0.01       Lower Limit:       0.01       Lower Limit:       0.01       Lower Limit:       0.01       Lower Limit:       Lower Limit:       0.01       Lower Limit:       Lower Limit:       0.01       Lower Limit:       Lower Limit: |

5e. Weight Map Boundaries

These limits determine how tightly the weight table boundaries are with respect to the white points.

- 5f. AWB Weight Map Method
- Using the Statistics-based method will account for part-to-part variation.
- 6. Click on Calculate to generate the AWB and CCM matrices

Aptina Confidential and Proprietary

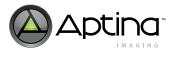

| File View Help  File View Help |           |
|----------------------------------------------------------------------------------------------------|-----------|
| Probe     Save     Test     Quick Start       Initialization     Chart AWB Calibration     Spectral Sensitivity AWB Calibration     Noise Characterization       Sensor Sensitivity Based (IR Filter) Calibration     IR Filter Transmittance Data     C:/Lens Doc/Marshall/Marshall 650.txt       Lens Transmittance Data     Simulated Image                                                                                                    |           |
| Sensor Sensitivity Based (IR Filter) Calibration IR Filter Transmittance Data CitLens Transmittance Data Simulated Image                                                                                                    | 8         |
| IR Fiker Transmittance Data C:Lens DoclMarshall/Marshall 650.txt Lens Transmittance Data Simulated Image •                                                                                                    |           |
| Simulated Image                                                                                                    |           |
|                                                                                                    |           |
| Before Correction After Correction                                                                                                    |           |
|                                                                                                    |           |
| Color Correction Matrix Gain de                                                                                                    |           |
| Color Correction Matrix         Gain         dE           More Settings         Calculate         1.7816 ‡ 0.0905 ‡ 0.1283 ‡         Red: 783         Mean:           0.1795 ‡ 1.1033 ‡ 0.0760 ‡         Green: 1000         Max:         Max:         Max:                                                                                                    |           |
| Interpolate Left and Right Values                                                                                                    |           |
|                                                                                                    | 27<br>Day |
|                                                                                                    |           |
|                                                                                                    |           |

7. Save the settings to an ini file.

|                             | 😭<br>ck Start                 |                 |                                  | MT9V12        | 9 - A-036150C REV2                    |             |
|-----------------------------|-------------------------------|-----------------|----------------------------------|---------------|---------------------------------------|-------------|
| ally mental second          | Otrl+D<br>Spectral Sensitivit | ty AWB Calibrat | ion Noise                        | Characterizat | son APGA K                            | PHD         |
| nso Text File               | albration settings            |                 |                                  |               |                                       |             |
| R Filter Transmittance Data | C:/Lens Doc/Marshall/Marsh    | al 650.txt      |                                  |               |                                       |             |
| Lens Transmittance Data     |                               |                 |                                  |               |                                       |             |
| Simulated Image +           |                               |                 |                                  |               |                                       |             |
| Defo                        | ore Correction                |                 |                                  |               | After Correction                      |             |
|                             |                               |                 |                                  |               |                                       |             |
| fore Settings               | Calculate                     |                 | Correction M                     |               | Gain                                  | dE<br>Mean: |
| fore Settings               | Calculate                     | 1.7816          | -0.9095                          | 0.1283        | Red: 783                              |             |
| fore Settings               | Calculate                     | 1.7816          |                                  | 0.1283        |                                       | Means       |
| fore Satings)               | Calculate                     | 1.7816          | 0.90% 🗘<br>1.1033 🗘<br>-0.7428 😍 | 0.1283        | Red: 783<br>Green: 1000               | Means       |
| fore Settings               | Calculate                     | 1.7816          | 0.90% 🗘<br>1.1033 🗘<br>-0.7428 😍 | 0.1283        | Red: 783<br>Green: 1000<br>Blue: 2967 | Means       |

8. Validate the ini file by applying it to the demo camera or module and ensure that images are giving expected results.

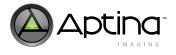

#### How to Produce Color-Tinted Effects

In the AWB driver, there are several variables that will produce global color offsets (tints) to the images. These variables operate on the color correction matrix as a normalization coefficient. Some color tints can be applied to the output of the CCM. However instead of using a new gain module the CCM itself is updated to get extra gain for the Red, Green and Blue channels based on the color tints setup.

There are two sets of tints: red-light tint matrix (i.e. cam\_awb\_k\_r\_l, cam\_awb\_k\_g\_l, and cam\_awb\_k\_b\_l) and blue-light tint matrix (i.e. cam\_awb\_k\_r\_r, cam\_awb\_k\_g\_r, and cam\_awb\_k\_b\_r). Table 31 includes the color tint related variables.

Table 31: Color-Tint: Variables for Color-Tinted Effects

| Address | Name                          | Functioncam_awb_tints_ctemp_threshold                                                                    |
|---------|-------------------------------|----------------------------------------------------------------------------------------------------|
| R0xC8CA | cam_awb_ccm_l_ctemp           | Color temperature for the Left Matrix (in Kelvin)                                                        |
| R0xC8E6 | cam_awb_color_temperature     | Current matrix color temperature (in Kelvin)                                                             |
| R0xC902 | cam_awb_tints_ctemp_threshold | Color temperature threshold for color tint application.                                                  |
| R0xC904 | cam_awb_k_r_l                 | Controls the tint for the red channel at the color temperature set by<br>cam_awb_ccm_l_ctemp             |
| R0xC905 | cam_awb_k_g_l                 | Controls the tint for the green channel at the color temperature set by<br>cam_awb_ccm_l_ctemp           |
| R0xC906 | cam_awb_k_b_l                 | Controls the tint for the blue channel at the color temperature set by<br>cam_awb_ccm_l_ctemp            |
| R0xC907 | cam_awb_k_r_r                 | Controls the tint for the red channel at the color temperature set by<br>cam_awb_tints_ctemp_threshold   |
| R0xC908 | cam_awb_k_g_r                 | Controls the tint for the green channel at the color temperature set by<br>cam_awb_tints_ctemp_threshold |
| R0xC909 | cam_awb_k_b_r                 | Controls the tint for the blue channel at the color temperature set by<br>cam_awb_tints_ctemp_threshold  |

The functionality is summarized below:

- When cam\_awb\_color\_temperature is equal to cam\_awb\_ccm\_l\_ctemp, only the redlight tint matrix has effects;
- When cam\_awb\_color\_temperature is larger than cam\_awb\_ccm\_l\_ctemp, but smaller than cam\_awb\_tints\_ctemp\_threshold, both red-light and blue-light tint matrices are used for interpolation to generate the current color tint effect;
- When cam\_awb\_color\_temperature is larger than cam\_awb\_tints\_ctemp\_threshold, only the blue-light tint matrix has effects.

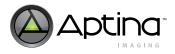

### **Manual White Balance**

The ASX340AT allows manual white balance R0xC8FF[1], i.e. cam\_awb\_mode\_auto controls the switch between auto and manual white balance modes. In manual WB mode, R0xC8E6, i.e. cam\_awb\_color\_temperature needs to be manually set to the current color temperature. The following presets allow to switch between manual white balance and auto white balance.

```
[Enable Manual WB - A Light]
REG = 0xC8FF, 1
REG = 0xC8E6, 2800
[Enable Manual WB - D65]
REG = 0xC8FF, 1
REG = 0xC8E6, 6500
[Enable Manual WB - CWF]
REG = 0xC8FF, 1
REG = 0xC8E6, 4400
[Enable Auto WB]
REG = 0xC8FF, 3
```

Note that *cam\_awb\_color\_temperature* is read-only in AWB, and it has read/write permission in manual WB mode.

| Address | Name                      | Function                                                                                                    |
|---------|---------------------------|----------------------------------------------------------------------------------------------------|
| R0xC8FF | cam_awb_awbmode           | Bit[1]: cam_awb_mode_auto<br>0: Manual mode - the user must manually change the color temperature<br>(cam_awb_color_temperature); the gain ratios are then adjusted<br>accordingly.<br>1: Auto mode - AWB calculates the gain ratios and color temperature. |
| R0xC8E6 | cam_awb_color_temperature | Current matrix color temperature.<br>Read -only in AWB mode; needs to be enabled with writing permission<br>for manual white balance mode.                                                                                                    |

Table 32: Variables for Manual White Balance

# **Gamma Correction**

### **Gamma Curve Selection**

The ASX340AT includes a block for gamma correction that can adjust its shape based on brightness to enhance the performance under certain lighting conditions. Two custom gamma correction tables may be uploaded: one corresponding to a brighter lighting condition (first curve), the other corresponding to a darker lighting condition (second curve) as shown in Figure 41.

#### Figure 41: Gamma

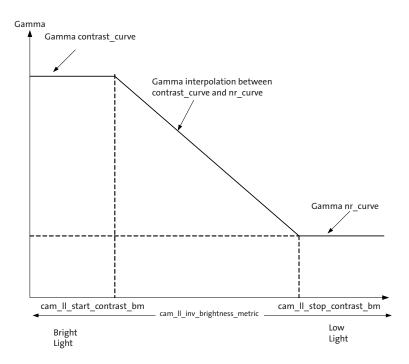

When the lighting condition is in between, the interpolated curve is used for gamma correction.

| Table 33: Ga | mma Curve Selection |
|--------------|---------------------|
|--------------|---------------------|

| Address | Name                         | Bits   | Function                                                                                                    |
|---------|------------------------------|--------|----------------------------------------------------------------------------------------------------|
| 0xBC07  | ll_gamma_select              | [7:0]  | 0x00: Auto curve select based on settings of<br>cam_II_start_contrast_bm and cam_II_stop_contrast_bm<br>0x01: Contrast curve is only used<br>0x02: Noise reduction curve is only used |
| 0xC93E  | cam_ll_start_contrast_bm     | [15:0] | In auto curve select mode, when cam_II_inv_brightness_metric is below this value, contrast curve (first curve) is used for gamma correction.                                          |
| 0xC940  | cam_ll_stop_contras_bm       | [15:0] | In auto curve select mode, when cam_II_inv_brightness_metric is above this value, noise reduction curve (second curve) is used for gamma correction.                                  |
| 0xC928  | cam_II_inv_brightness_metric | [15:0] | A measure of the scene brightness (the lower the value, the brighter the scene).                                                                                                    |

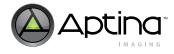

#### **Contrast Curve and Noise Reduction Curve**

For each gamma curve, there are 19 knee points. The 19 knee points can be generated automatically based on a small number of variables, or be customized by users. *Cam\_ll\_llmode* variable controls whether the auto-calculated or customer-defined curve will be used. Table 34 shows the variables for generating contrast and noise reduction gamma curves.

When auto-calculation is selected for gamma curves, Figure 42 shows the concept of how the variables *cam\_ll\_XX\_contrast\_gradient* and

*cam\_ll\_XX\_contrast\_luma\_percentage* interact to produce a curve. To generate a linear gamma curve with auto-calculation by firmware, use the following settings:

- cam\_ll\_gamma = 0x0064 (i.e., 1.0)
- cam\_ll\_start\_contrast\_gradient = 0x20 (i.e., 1.0)
- cam\_ll\_stop\_contrast\_gradient = 0x20 (i.e., 1.0)

On **Control -> Gamma -> Manual Adjust** page, DevWare provides a way of calculating gamma curves as well. To use gamma curves generated by this page, set cam\_ll\_llmode = 0. Changing sliders on this page directly writes to the 19 knee points of corresponding gamma curves. To create a linear gamma curve using this method, use the following settings:

- Gamma slider sets to 1
- Black correct slider sets to 0
- Contrast slider sets to 1

#### Table 34: Contrast Curve and Noise Reduction Curve Generation

| Address                            | Name                                                                                         | Bits   | Function                                                                                                    |
|------------------------------------|----------------------------------------------------------------------------------------------|--------|----------------------------------------------------------------------------------------------------|
| 0xC926                             | cam_ll_llmode                                                                                | [1:0]  | 0x00: User will program 19 knee point gamma curves.<br>0x01: Firmware will calculate 19 knee points for contrast curve (first<br>curve or table).<br>0x02: Firmware will calculate 19 knee points for noise reduction curve<br>(second curve or table).<br>0x03: Firmware will calculate both contrast and noise reduction<br>curves. |
| 0xC942                             | cam_ll_gamma                                                                                 | [15:0] | The value of the gamma curve (in unit of 100). This applies to both gamma curves.                                                                                                    |
| 0xC944                             | cam_ll_start_contrast_gradient                                                               | [15:0] | The slope value of the first curve at inflection point                                                                                                    |
| 0xC945                             | cam_ll_stop_contrast_gradient                                                                | [15:0] | The slope value of the second curve at inflection point                                                                                                    |
| 0xC946                             | cam_ll_start_contrast_luma_percentage                                                        | [7:0]  | The percentage of target luma for the inflection point in the first curve.                                                                                                    |
| 0xC947                             | cam_II_stop_contrast_luma_percentage                                                         | [7:0]  | The percentage of target luma for the inflection point in the second curve.                                                                                                    |
| 0xBC0A<br>0xBC0B<br><br><br>0xBC1C | II_gamma_contrast_curve_0<br>II_gamma_contrast_curve_1<br><br><br>II_gamma_contrast_curve_18 | [7:0]  | Customer defined knee points for contrast curve.<br>The X coordinate of each point is fixed individually. They are as<br>follows (in the order of the 19 knee points):<br>0, 4, 8, 16, 32, 48, 64, 80, 96, 112, 128, 144, 160, 176, 192, 208, 224,<br>240, 256.                                                                       |

| Table 34:  | Contrast Curve and Noise Reduction Curve Generation ( | Continued) |
|------------|-------------------------------------------------------|------------|
| 14010 0 11 | contrast curve and resise neauteron curve centeration |            |

| Address | Name                | Bits  | Function                                                                 |
|---------|---------------------|-------|--------------------------------------------------------------------------|
| 0xBC1D  | ll_gamma_nrcurve_0  | [7:0] | Customer defined knee points for noise reduction curve.                  |
| 0xBC1E  | ll_gamma_nrcurve_1  |       | The X coordinate of each point is fixed individually. They are as        |
|         |                     |       | follows (in the order of the 19 knee points):                            |
|         |                     |       | 0, 4, 8, 16, 32, 48, 64, 80, 96, 112, 128, 144, 160, 176, 192, 208, 224, |
|         |                     |       | 240, 256.                                                                |
| 0xBC2F  | ll_gamma_nrcurve_18 |       |                                                                          |

# Figure 42: Example of Auto-Generated Curve

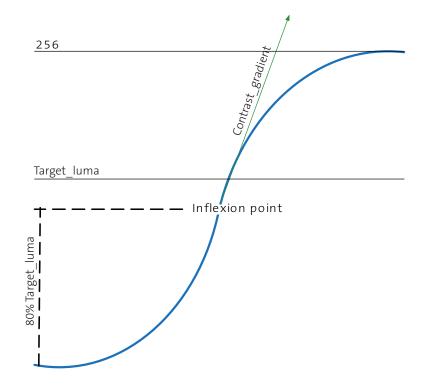

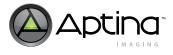

#### Fade-to-Black

The final stage of the gamma flow is the enabling and use of Fade-to-Black. The ASX340AT IFP allows for the image to fade to black under extreme low-light conditions. This feature enables users to optimize the performance of the sensor under low-light conditions. It minimizes the perception of noise and artifacts while the available illumination is diminishing.

This feature has two user-set points that reference the brightness of the scene. When the Fade-to-Black starts, it will interpolate to the end point as the light falls until it gets to the end point. When at and after the end point, the image will be black.

#### Table 35:Variables Used for Fade-to-Black

| Address | Name                            | Bits   | Function                                                                                                    |
|---------|---------------------------------|--------|----------------------------------------------------------------------------------------------------|
| 0xBC02  | II_mode                         | [3]    | 0: Disable fade-to-black feature<br>1: Enable fade-to-black feature                                                                                                    |
| 0xBC3A  | ll_average_luma_fade_to_black   | [15:0] | Average luma for fade-to-black function                                                                                                    |
| 0xC94C  | cam_ll_start_fade_to_black_luma | [15:0] | Upper threshold of II_average_luma_fade_to_black to start the fade-to-black function. The fade-to-black function starts when II_average_luma_fade_to_black is below this value. |
| 0xC94E  | cam_ll_stop_fade_to_black_luma  | [15:0] | Lower threshold of II_average_luma_fade_to_black to stop the fade-to-black function. When II_average_luma_fade_to_black is below this value, the image is fully black.          |

Aptina recommends setting cam\_ll\_start\_fade\_to\_black\_luma below 0.5 lux and cam\_ll\_stop\_fade\_to\_black\_luma at around 0.1 lux. However, due to the low light sensitivity of the ASX340AT it is at the discretion of the user.

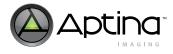

# Low Light Tuning

In the ASX340AT there are a number of different image enhancements based on brightness metric (i.e. *cam\_ll\_start\_brightness* and *cam\_ll\_stop\_brightness*). Two different modules in the color pipeline of the ASX340AT affect the sharpness of the image: noise reduction, and aperture correction (which is part of the demosaicing algorithm). While noise reduction will blur the image, aperture correction applies a sharpening filter with adjustable strength to regain sharpness after color interpolation. This sharpening filter also includes a threshold to avoid amplifying noise.

It is also possible to increase or decrease the amount of color saturation and de-saturation. The amount of saturation, aperture correction, and noise reduction are dynamically controlled by the firmware based on gain settings and lighting conditions.

#### Table 36: Low Light Image Enhancement Variables

| Address | Name                         | Bits   | Function                                                                                                 |
|---------|------------------------------|--------|----------------------------------------------------------------------------------------------------|
| R0xC928 | cam_II_start_brightness      | [15:0] | Start point of brightness level for LL settings.                                                         |
| R0xC92A | cam_ll_stop_brightness       | [15:0] | Stop point of brightness level for LL settings. The value should be larger than cam_II_start_brightness. |
| R0xC92C | cam_II_start_saturation      | [7:0]  | Start value for saturation.                                                                              |
| R0xC92D | cam_II_end_saturation        | [7:0]  | End value for saturation.                                                                                |
| R0xC92E | cam_II_start_desaturation    | [7:0]  | Start value for desaturation.                                                                            |
| R0xC92F | cam_II_end_desaturation      | [7:0]  | End value for desaturation.                                                                              |
| R0xC930 | cam_II_start_demosaic        | [7:0]  | Start value for interpolation.                                                                           |
| R0xC931 | cam_ll_start_ap_gain         | [7:0]  | Start value for aperture correction.                                                                     |
| R0xC932 | cam_ll_start_ap_thresh       | [7:0]  | Start value for aperture threshold.                                                                      |
| R0xC933 | cam_ll_stop_demosaic         | [7:0]  | Stop value for interpolation.                                                                            |
| R0xC934 | cam_ll_stop_ap_gain          | [7:0]  | Stop value for aperture correction.                                                                      |
| R0xC935 | cam_ll_stop_ap_thresh        | [7:0]  | Stop value for aperture threshold.                                                                       |
| R0xC958 | cam_II_inv_brightness_metric | [15:0] | A measure of the scene brightness (the lower the value, the brighter the scene).                         |

Table 36 lists the variables for low light image enhancements. For all affected parameters, the method of setting the values in bright light and low light is identical. They depend on the value of the *cam\_ll\_inv\_brightness\_metric* (*cam\_ll\_start\_brightness* and *cam\_ll\_stop\_brightness*) to select where the transition from the first parameter to the second starts and ends (the values in between are linearly interpolated). The relationship between the firmware variables for low light setting is shown in Figure 43 on page 77.

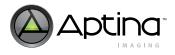

#### Figure 43: Brightness Metric

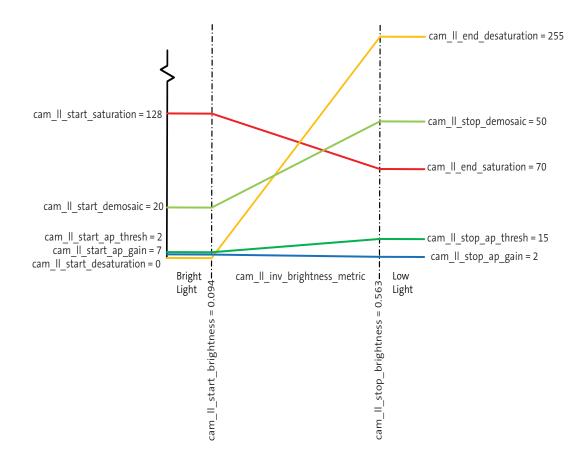

As shown in Figure 43, the low light tuning functions according to the following:

- When *cam\_ll\_inv\_brightness\_metric* is smaller than *cam\_ll\_start\_brightness*, the first parameter will be used;
- When *cam\_ll\_inv\_brightness\_metric* is larger than *cam\_ll\_start\_brightness*, the parameter will be linearly interpolated between the parameter's first and second threshold.
- When *cam\_ll\_inv\_brightness\_metric* exceeds *cam\_ll\_stop\_brightness*, the parameter will not change beyond the second threshold.

#### How to Set Brightness Metric

To set up the *cam\_ll\_start\_brightness* and *cam\_ll\_stop\_brightness* points:

- 1. Set camera up for desired frame rate and with 100 lux light (The light level is only a guide).
- 2. Note the value of *cam\_ll\_inv\_brightness\_metric*; store this value in *cam\_ll\_start\_brightness*.
- 3. Change light level to 20 lux (the light level is only a guide).
- 4. Note the value of *cam\_ll\_inv\_brightness\_metric*; store this value in *cam\_ll\_stop\_brightness*.

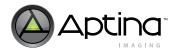

#### Effects of Low Light Variables on Image Quality

- 1. Saturation (cam\_ll\_start\_saturation/cam\_ll\_end\_saturation)
  - This variable will be globally applied to the CCM and should be used as a fine tuning, after CCM has been tuned. Typically, Aptina recommends that cam\_ll\_end\_saturation be 30% lower than cam\_ll\_start\_saturation, but it is left to the discretion of the user to tune the part as they desire. See Figure 44 for images that show the extremes of setting the variable.

#### Figure 44: Saturation Variable Min and Max

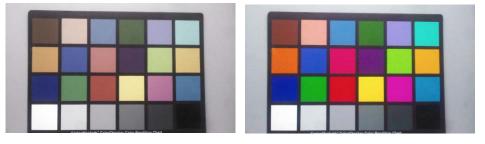

Saturation Variable = 0x00 (Min)

Saturation Variable = 0x0FF (Max)

- 2. Desaturation (cam\_ll\_start\_desaturation, cam\_ll\_end\_desaturation) This variable will be globally applied to the CCM and will desaturate the image. The effect is quite subtle. Setting the variable to 0x00 gives the minimum amount of desaturation. Setting the variable to 0xFF gives the maximum desaturation. But this is typically left as default. Use saturation tuning instead.
- 3. Demosaic -cam\_ll\_start\_demosaic, cam\_ll\_stop\_demosaic) This is the threshold for which demosaicing will occur. Setting this variable will cause blurring of the image and also edge artifacts. Cam\_ll\_stop\_demosaic must be set to a higher value than cam\_ll\_start\_demosaic as when in low light a level of blurring is acceptable, but in balance with not having obvious edge artifacts. (See Figure 45 on page 79.)

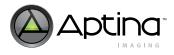

#### Figure 45: **Demosaic Threshold Variable Min and Max**

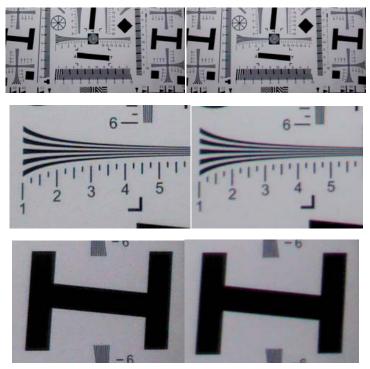

Demosaic Threshold Variable = 0x0FF (Max) Demosaic Threshold Variable = 0x00 (Min)

4. Sharpness (cam\_ll\_start\_ap\_gain,cam\_ll\_stop\_ap\_gain)

As the value of this variable increases, the amount of sharpness in the image will increase. It is expected that cam\_ll\_stop\_ap\_gain will be set to a lower value than cam\_ll\_start\_ap\_gain as when in low light the user will not want to apply a lot of sharpening as this would be sharpening noise and would not produce pleasing images.

#### Figure 46: **Sharpness Variable Min and Max**

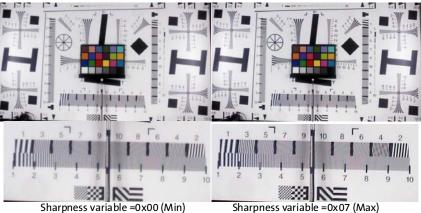

Sharpness variable =0x00 (Min)

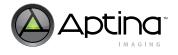

- 5. Sharpness Threshold (cam\_ll\_start\_ap\_thresh,cam\_ll\_stop\_ap\_thresh) This is the threshold at which the algorithm will consider a pixel for sharpening. As the value of this variable is increased, the image will blur as less pixels will be used for sharpening. It is expected that cam\_ll\_stop\_ap\_thresh is set greater than cam\_ll\_start\_ap\_thresh.
- **Note:** If cam\_ll\_stop\_ap\_gain or cam\_ll\_start\_ap\_gain = 0x0, changing the threshold will have no effect.

#### Figure 47: Sharpness Threshold = 0x00 (Min)

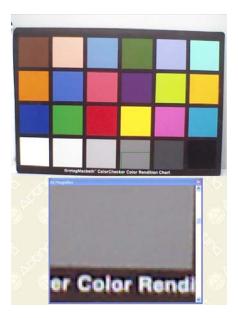

Figure 48: Sharpness Threshold = 0x0FF (Max)

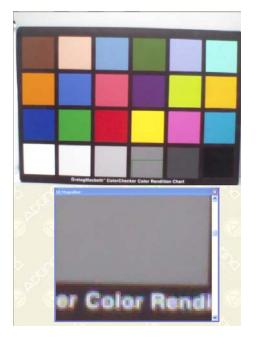

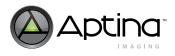

#### **Cluster Defect Correction**

The cluster defect correction algorithm is used in low light conditions to correct for defects. Because there is only a switch (ON or OFF) this is controlled by a threshold (*cam\_ll\_cluster\_dc\_th\_bm*) using the Brightness metric value. This threshold has a hysteresis (*cam\_ll\_cluster\_dc\_gate\_percentage*) to avoid possible oscillations that may happen if for instance the brightness metric is not stable due to the noise in the scene (quite normal in dark conditions). Figure 49 illustrates how the cluster defect correction functions. Note that when enabling the cluster defect correction, the 2D aperture is automatically disabled.

#### Figure 49: Cluster Defect Correction Functionality

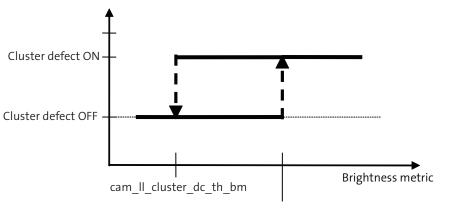

cam\_ll\_cluster\_dc\_th\_bm \* (1 + cam\_ll\_cluster\_dc\_gate\_percentage/100)

# Tuning of cam\_ll\_cluster\_dc\_th\_bm

To set up the cam\_ll\_cluster\_dc\_th\_bm point:

- 1. Set the camera up for desired frame rate and with 10 lux light (this light level is a guideline.)
- 2. Note the value of *cam ll\_inv\_brightness\_metric* and store this value into *cam\_ll\_cluster\_dc\_th\_bm*
- 3. The default value of *cam\_ll\_cluster\_dc\_gate\_percentage* should be acceptable, but the user may wish to fine-tune it further.

Figure 50 on page 82 shows the effect cluster defect correction.

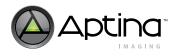

#### Figure 50: Effect of Cluster Defect Correction

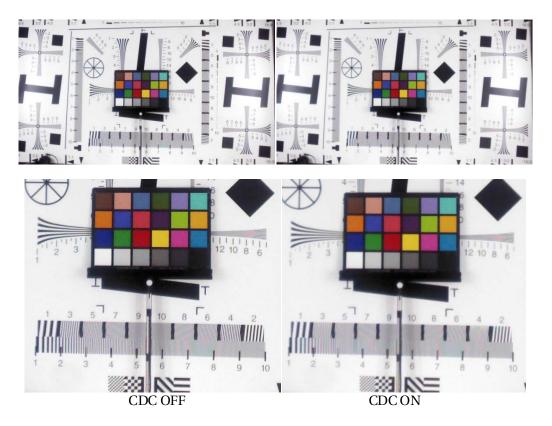

# **Overlay**

## **Image Overlay**

The ASX340AT supports image overlay feature. Users are allowed to use up to five buffers for loading images, and display up to four layers for image overlay. Each layer can be configured with different properties including blinking rate, transparency, etc.

## **Image Format**

Technically speaking, only RLE format is supported for image overlay. However, DevWare supports different image formats for overlay including RLE, INI, BMP, and PNG because DevWare internally converts the images into the required RLE format. For overlay images storing in a flash or EEPROM device, it has to be in RLE format due to its compact size. DevWare FlashTool also only supports RLE for overlay images.

"Overlay Image Format Conversion" on page 87 talks in details on how to convert images into desired format using DevWare tools.

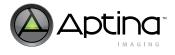

#### Image Overlay in DevWare

Image overlay GUI is under **Control -->Graphics Overlay** as shown in Figure 51.

| Figure 51: | Image Overlay GUI in DevWare |
|------------|------------------------------|
|------------|------------------------------|

| - 🔀 Data Interpretatior 🔨                                                                     | 📇 Graphics Ov                                   | erlay         |                  |  |  |  |
|-----------------------------------------------------------------------------------------------|-------------------------------------------------|---------------|------------------|--|--|--|
| Exposure                                                                                      | 🗹 Enable Video Ov                               | eo Overlay    |                  |  |  |  |
| Mato Exposure                                                                                 | Image 0 Laye                                    | er0.rle       | Save As          |  |  |  |
| Camma                                                                                         | Image 1 (Dro                                    | op file here) | Save As          |  |  |  |
| Dotical Offset                                                                                | Image 2 (Dro                                    | op file here) | Save As          |  |  |  |
| <ul> <li>Lens Correction</li> <li>Focus Assist</li> </ul>                                     | Image 3 (Dro                                    | op file here) | Save As          |  |  |  |
| 🦻 Effects                                                                                     | Image 4 (Dro                                    | op file here) | Save As          |  |  |  |
| A Graphics Overlay<br>Bitmap Misc. Pr<br>Bitmap Color Pr                                      | Overlay Layer                                   |               | ransparency Rule |  |  |  |
| Offset Calibrati                                                                              |                                                 | Alpha from    | File 😽           |  |  |  |
| Const Calibrat     Zoom/Pan Control     Still Capture     Still Save Options     Video Record | 1: Disabled V<br>2: Disabled V<br>3: Disabled V | Offset Calibr |                  |  |  |  |

For example, to enable an image in the Layer 0 for overlay, do the following:

- 1. Go to Control --> Graphics Overlay
- 2. Check Enable Video Overlay
- 3. Load an image for **Image 0**
- 4. In Overlay Layer, choose Image 0 for 0:.

Once a buffer is enabled by an overlay layer, users are able to save the overlay images into different formats by clicking **Save As** as shown in Figure 51. This is one way of converting image formats provided by DevWare. More details are discussed in "Overlay Image Format Conversion" on page 87.

Properties of each image are configurable through

**Control -->Graphics Overlay--> Bitmap Misc. Properties** as shown in Figure 51 on page 83.

Overlay position on the screen is adjustable through **Horizontal Position** and **Vertical Position**. Due to the RLE format compression, the full overlay horizontally must be on screen at all times. Otherwise, the overlay will be shown as corrupted. However, overlays can be positioned vertically on any row on the screen.

Blink Rate is in the unit of multiples of 5 frames. Timeout is also in the unit of multiples of 5 frames, and will disable the image overlay after the timeout period.

For Cropping, the position with (0,0) offset is the upper left corner of the image. The rectangular area defined by Cropping parameters is either kept when choosing **Crop Outside**, or removed when choosing **Crop Inside**.

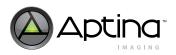

Figure 52: Overlay Image Properties Configuration GUI

| Sensor Control                                                        |                                                                          |     |
|-----------------------------------------------------------------------|--------------------------------------------------------------------------|-----|
| Video Output                                                          | o <sup>o</sup> Bitmap Misc. Properties<br>Image: Image 0 V Use Calibrat  |     |
| ← Exposure<br>← Mato Exposure<br>→ → White Balance                    |                                                                          |     |
| Gamma     Gamma     Enhancement                                       |                                                                          | 240 |
| Optical Offset     Optical Offset     Optical Offset     Focus Assist | Blink Rate: 0 Timeout: 0                                                 | 1   |
| Effects  Effects  Graphics Overlay  Bitmap Misc. Pr  Bitmap Color Pr  | Cropping<br>Crop Mode: Crop Outside V                                    |     |
| String Propertie     Offset Calibrati     Zoom/Pan Control            | Horizontal Offset: 0 Vertical Offset: 0<br>Crop Width: 200 Crop Height 1 | 00  |
| Still Capture                                                         |                                                                          |     |
| Refresh                                                               | Display values in hex                                                    |     |

#### Image Overlay in Flash/EEPROM

Images to be included in Flash/EEPROM have to be in RLE format. FlashTool by DevWare only supports RLE format for overlay images.

In FlashTool, overlay images are loaded to **Bitmap Table** on **Table of Content Setting** tab as shown in Figure 53. There is virtually no limit as how many images can be loaded into Bitmap Table as long as they don't overflow the flash.

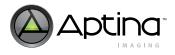

# Figure 53: Bitmap Table for Overlay Images in FlashTool

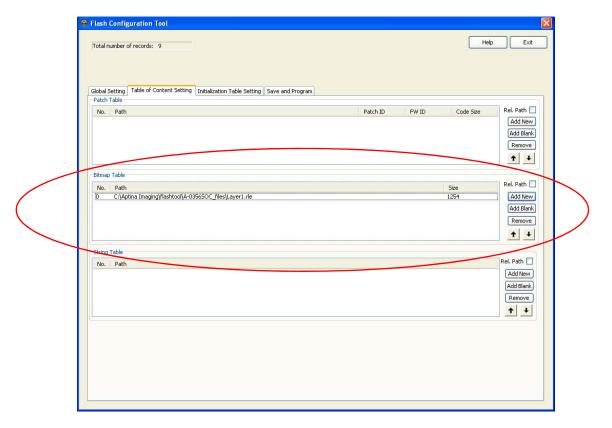

Table 37 specifies the flash commands for overlay including image overlay and string overlay. Refer to ASX340AT Host Command Interface document for more details on each command.

#### Table 37:Overlay Host Commands

| Overlay Host Command | Value  | Туре         | Description                                              |
|----------------------|--------|--------------|----------------------------------------------------------|
| Enable Oerlay        | 0x8200 | Synchronous  | Enable or disable the overlay subsystem                  |
| Get Overlay State    | 0x8201 | Synchronous  | Retrieves the state of the overlay subsystem             |
| Set Calibration      | 0x8202 | Synchronous  | Set the calibration offset                               |
| Set Bitmap Property  | 0x8203 | Synchronous  | Set a property of a bitmap                               |
| Get Bitmap Property  | 0x8204 | Synchronous  | Get a property of a bitmap                               |
| Set String Property  | 0x8205 | Synchronous  | Set a property of a character string                     |
| Load Buffer          | 0x8206 | Asynchronous | Load an overlay buffer with a bitmap (from EEPROM/Flash) |
| Load Status          | 0x8207 | Synchronous  | Retrieve status of an active load buffer operation       |
| Write Buffer         | 0x8208 | Synchronous  | Write directly to an overlay buffer                      |
| Read Buffer          | 0x8209 | Synchronous  | Read directly from an overlay buffer                     |
| Enable Layer         | 0x820A | Synchronous  | Enable or disable an overlay layer                       |
| Get Layer Status     | 0x820B | Synchronous  | Retrieve the status of an overlay layer                  |
| Set String           | 0x820C | Synchronous  | Set the character string                                 |
| Get String           | 0x820D | Synchronous  | Get the current character string.                        |
| Load String          | 0x820E | Asynchronous | Load a character string (from Flash)                     |

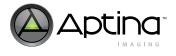

Note that one case for overlay in Flash/EEPROM should be avoided: Load\_Buffer with display set to True, followed by Enable\_Layer command with display set to True.

If the above commands are implemented in Flash/EEPROM, the overlay will not be displayed properly. Therefore, for successful image overlay, there are two approaches:

- #1: Load\_Buffer with display set to True. This will display the overlay image. This is a simple and straightforward approach, and is useful if no image properties need to be set before displaying the image.
- #2: Load\_Buffer first with display set to False, then use Enable\_Layer with display set to True for displaying.

This approach is desired when there are bitmap properties that need to be set before displaying the image. Put set\_bitmap\_property command before Enable\_Layer command.

Flash command examples are provided below for #1 and #2 approaches.

• #1 approach:

```
[OVERLAY_INIT_TABLE]
TYPE=create_command
PARAMETERS={ Enable_Overlay, 0x1 }
```

```
TYPE=create_command
```

PARAMETERS={ Load\_Buffer, 0x0, 0x0, 0x1 }

```
TYPE=create_command
```

PARAMETERS={ Load\_Buffer, 0x1, 0x1, 0x1, 0x1 }

```
[END] # [OVERLAY_INIT_TABLE]
```

• #2 approach:

[OVERLAY\_INIT\_TABLE] TYPE=create\_command PARAMETERS={ Enable\_Overlay, 0x1}

```
TYPE=create_command
PARAMETERS={ Load_Buffer, 0x0, 0x0, 0x0, 0x0 }
```

```
TYPE=create_command
PARAMETERS={ Enable_Layer, 0x0, 0x0, 0x1 }
```

```
TYPE=create_command
PARAMETERS={ Load_Buffer, 0x1, 0x1, 0x1, 0x0 }
```

```
TYPE=create_command
PARAMETERS={ Enable_Layer, 0x1, 0x1, 0x1 }
```

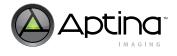

[END] # [OVERLAY\_INIT\_TABLE]

#### **Overlay Image Format Conversion**

For a single image file conversion, go to **Control --> Graphics Overlay**. Once an image is loaded and also enabled by a layer, as shown in Figure 51 on page 83, the **Save as** button is enabled and can be used to save the current image into other supported formats.

DevWare also provides a command line tool - Makeover - for converting images between different formats. It supports RLE, INI, BMP, and PNG image formats.

Refer to **Start -> Aptina Imaging -> Tools -> Command Line Tools -> Makeover User Guide** for detailed information on this tool. The Makeover command line tool is accessible in DOS. In DOS command window, type **makeover** and hit **Enter**, it will display the usage of this command as well.

An example of converting a RLE into equivalent INI commands is shown as follows:

- Open DOS command window (go to **Start -> Run**, and type **cmd**, and hit **Enter**)
- Change the directory into where the RLE image is located (use **cd** dos command to change directory)

To convert *sample.rle* to *sample.ini*, use the following command:

makeover -inrle sample.rle -outini sample.ini

This will convert sample.rle into sample.ini saved in the current directory.

To do a batch process of converting a number of files at one time, a for loop can be used under DOS:

- Convert all RLE files to BMP with the same base names:
- for %I in (\*.rle) do makeover -inrle %I -outbmp %~nI.bmpConvert all BMP files to RLE with the same base names:

for %I in (\*.bmp) do makeover -inbmp %I -outrle %~nI.rle

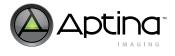

#### **Overlay Strings in Binary Format**

The ASX340AT also supports string overlay feature. In DevWare, go to **Control** - >**Graphics Overlay-> String Properties**. As shown in Figure 54, the overlay string can be input in the box. String properties are also configurable on this GUI, including blink rate, color, position, etc. Please note that overlay needs to be enabled (see Figure 51) for string to be displayed on the video.

#### Figure 54: String Overlay in DevWare

| Data Interpretation                                                                                                    | DB String Properties                                      |                             |
|----------------------------------------------------------------------------------------------------|-----------------------------------------------------------|-----------------------------|
|                                                                                                    | Overlay String:                                           |                             |
| Auto Exposure     White Balance                                                                                                    | 02/12/2011                                                | Export to Binary            |
| <ul> <li>Image: Second second se</li></ul> | Note: Only 09 : / , (sp<br>Use X for blanks. Set non-zero |                             |
| Optical Offset     Lens Correction                                                                                                    | Position: H 0 V 0                                         | Blink Rate: 0               |
| Focus Assist                                                                                                    | Decimate 2X 📃                                             | Timeout: 0                  |
| Graphics Overlay     Bitmap Misc. Pr     Bitmap Color Pr     Bitmap Color Pr     String Propertie     Offset Calibrati                                                                                                    | Background Color<br>Y: Cb: Cr.<br>0 128 128               | Reset<br>Alpha:<br>Choose 0 |
| Zoom/Pan Control                                                                                                    | - Foreground Color                                        |                             |
| Still Capture                                                                                                    | Y: Cb: Cr:<br>0 128 128                                   | Alpha:<br>Choose 240        |

Export to Binary option in Figure 54 saves the input string into a binary file. Strings are required to be in binary format when they are included in Flash/EEPROM. In FlashTool, overlay strings are loaded to String Table on Table of Content Setting tab as shown in Figure 53 on page 85. There is virtually no limit as how many strings can be loaded into String Table as long as they don't overflow the flash.

String overlay commands are also summarized in Table 37 on page 85. Please refer to ASX340AT Host Command Interface document for more details on each command.

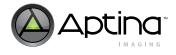

# **Host Command Interface**

Figure 55 shows the hardware context of the host command interface for the ASX340AT. The host controls the ASX340AT through its two-wire interface bus. This gives the host access both to the internal RAM of the device, and to its peripherals. However, the intention is that the host will primarily interact with the device through its Command Register.

#### Figure 55: Host Command Interface Context Block Diagram

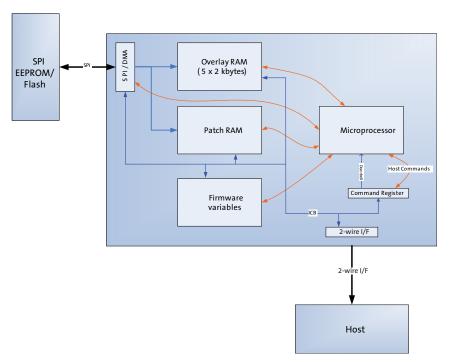

Please refer to the first few pages of Host Command Interface document for more details on host command interface architecture, processing flow, and all the available host commands, etc.

#### **Flash Supported Host Commands**

A subset of host commands is supported by FlashTool for ASX340AT. Appendix H of the Host Command Interface document specifies the host commands that are supported within command sequences. There are special restrictions/instructions on change-config commands as documented in Appendix H. Examples are given in "Change Config Command" on page 29.

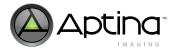

# DevWare HCI Plug-in

DevWare offers Host Command Interface Dialog under Plug-ins as shown in Figure 56.

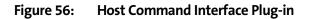

| ommand Paramet         | Overlay Host Comm | nand | GPIO Host   | : Flash | Manager | Sequencer        | Pate | h Loader   | Miscellaneous  | Calib Stats |             |
|------------------------|-------------------|------|-------------|---------|---------|------------------|------|------------|----------------|-------------|-------------|
| ommand Paramet         | ers               |      |             |         |         |                  |      | Command    | Response Paran | neters      |             |
| + Command              |                   | Byte | Field       | Туре    | Value   |                  | ^    | Byte Fi    | eld            | ¥alue       | Description |
| 0x8200 Enal<br>OVRL EN |                   |      |             |         |         |                  |      |            |                |             |             |
| Paran                  |                   | 0    | Enable      | FLAG    | 1 TRUE  | ~                |      |            |                |             |             |
| 🗄 0x8204 Get           | d Status          |      |             |         |         | >                | ~    |            |                |             |             |
| Show Bits              |                   |      |             |         | Show D  | ata Specificatio | ns   | Show       | Bits           |             |             |
|                        |                   |      | <u>R</u> un |         |         |                  |      | _          |                |             |             |
|                        |                   |      |             |         |         |                  |      | Result Sta |                |             |             |
| Dg                     |                   |      |             |         |         |                  |      | Result Sta | itus           |             |             |

Host commands are categorized into different tabs based on their functionalities. To send a host command, choose the corresponding command, and fill in the parameter value(s), then click **Run**. The host commands can be captured in log, ini, register, or Python formats by checking **Enable Log** as highlighted in red box.

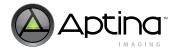

# Flash/EEPROM Programming

The ASX340AT supports SPI nonvolatile memory (NVM) devices including flash and EEPROM for storing records/commands. DevWare provides FlashTool (C:\Aptina Imaging\Tools\FlashTool) for programming the memory devices.

#### Supported NVM Devices

The ASX340AT supports a variety of SPI NVM devices. Table 38 gives some examples.

For SPI Flash, the ASX340AT supports any flash devices that satisfy the following criteria:

- The flash device uses 24-bit address;
- The flash device supports the following commands:

| Command                            | Opcode |
|------------------------------------|--------|
| Write Status                       | 0x01   |
| Read                               | 0x03   |
| Read Status                        | 0x05   |
| Write Enable                       | 0x06   |
| Fast Read                          | 0x0B   |
| Page Program                       | 0x02   |
| Block Erase                        | 0xD8   |
| Chip Erase                         | 0xC7   |
| Read Manufacturer and<br>Device ID | 0x9F   |

#### Table 38: Flash Command List

For EEPROM, the ASX340AT currently supports any devices that have a 7, 8, 9, 16, or 24-bit address width.

#### Table 39:Examples of Supported SPI NVM Devices

| Logical ID | Manufacturer | Device     | Туре   | Size     | Autodetected<br>by FirmWare | ManulD<br>devicelD1<br>devicelD2 |
|------------|--------------|------------|--------|----------|-----------------------------|----------------------------------|
| 1          | Atmel        | AT26DF081A | Flash  | 1Mbyte   | Yes                         | 0x1F4501                         |
| 3          | Sanyo        | LE25FW806  | Flash  | 1Mbyte   | Yes                         | 0x622662                         |
| 4          | ST           | M25P05A    | Flash  | 64kbyte  | Yes                         | 0x202010                         |
| 5          | ST           | M25P10A    | Flash  | 128kbyte | Yes                         | 0x202011                         |
| 6          | ST           | M25P16     | Flash  | 2Mbyte   | Yes                         | 0x202015                         |
| 7          | ST           | M95040     | EEPROM | 512byte  | No                          | 0x20FFFF                         |
| 8          | ST           | M95020     | EEPROM | 256byte  | No                          | 0x20FFFF                         |
| 9          | ST           | M95010     | EEPROM | 128byte  | No                          | 0x20FFFF                         |
| 10         | ST           | M95128     | EEPROM | 16kbyte  | No                          | 0x20FFFF                         |
| 11         | ST           | M95M01     | EEPROM | 128kbyte | No                          | 0x20FFFF                         |
| 12         | Microchip    | M25AA080   | EEPROM | 1kbyte   | No                          | 0x20FFFF                         |
| 13         | Microchip    | M25LC080   | EEPROM | 1kbyte   | No                          | 0x20FFFF                         |

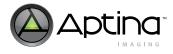

#### Firmware Process Procedure for NVM Device

The FW uses the 0x9F **Query Device** command to determine if a JEDEC-compliant Flash device is attached. If this command is ignored (i.e. the attached device doesn't return any data) because it is not JEDEC-compliant, the FW will then read 8 bytes from address 0x0, assuming a 24-bit address.

The FW tries to find the TOC **version string** entry within the returned data. Where the data appears (if at all) determines whether the device has a 7-, 8-, 9-, 16-, or 24-bit address width.

The procedure that the FW performs is outlined below:

- 1. Issue 0x9F Query Device command and read 3 bytes
- 2. Determine if device is supported,
  - If so, go to Flash-Config
  - Otherwise,
    - a. Read 8 bytes from address 0x0 (24-bit address, i.e. 3 bytes transmitted)
    - b. Check returned data for TOC 'version string'
      - If 'version string' is present, go to Flash-Config
      - If returned data is all 0x0s, go to Host-Config
      - If returned data is not all 0x0s, go to Auto-Config

If users wish to emulate an SPI NVM device, it depends if they want to program it via the FW for the best emulation mechanism:

- If users want to erase and program it via FW: emulate a JEDEC-compliant device, for example, M25P16. The emulation will respond to the 0x9F command with the same data as the M25P16.
- If users just want to read it: emulate a 24-bit addressed EEPROM. This will not respond to the 0x9F 'query device' command.

To properly program an NVM device in Flash tool, users need to specify the correct device type. Figure 57 on page 93 shows the "Global Setting" tab, where the user specifies the configuration of the NVM device according to the following:

• Memory Type

The user specifies whether the NVM device is a flash or EEPROM.

• Memory Size

This is the physical size of the NVM device. Users may need to enter this manually if the specific NVM device is not in a drop-down list from Memory Type selection.

• Maximum Image Size

This is the max size allowed on the NVM device to be programmed with the flash bin file. Therefore, it needs to be smaller than or equal to Memory Size, but larger than or equal to the bin file generated or used for programming. This needs to be entered by the user.

Block Size

This only applies to flash devices, and it is typically specified in a flash device's data sheet. If multiple blocks are defined for a flash device, it is the one that corresponds to the block erase command 0xD8. It needs to be manually entered by the user if "standard flash" option is chosen.

Page Size

This only applies to flash devices, and it is typically specified in a flash device's data sheet. It needs to be manually entered by the user if "standard flash" option is chosen.

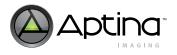

#### Figure 57: Flash Tool - Global Setting

| Flash Configuration Tool               |                                                                      |           |
|----------------------------------------|----------------------------------------------------------------------|-----------|
| Total number of records: 8             |                                                                      | Help Exit |
| Global Setting Table of Content Settin | g Initialization Table Setting Save and Program                      |           |
| Sensor Data file:                      | C:\Aptina Imaging\sensor_data\MT9V129-REV2.xsdat                     | Load      |
| Configuration file:                    | C:\Aptina Imaging\flashtool\A-03615OC_files\MT9V129_Rev2_Sample.fcfg | Load      |
| Memory Type:                           | FLASH V AT26DF081A Flash V                                           |           |
| Memory Size (in bytes):                | 0x100000 (Fill in physical device size.)                             |           |
| Maximum Image Size (in bytes):         | 0x005000 (Equal or larger than generated bin file.)                  |           |
| Block Size (in bytes):                 | Firmware defined (Please check datasheet for block size.)            |           |
| Page Size (in bytes):                  | Firmware defined (Please check datasheet for page size.)             |           |
| Sensor Revision:                       | 2                                                                    |           |
|                                        |                                                                      |           |
|                                        |                                                                      |           |
|                                        |                                                                      |           |
|                                        |                                                                      |           |
|                                        |                                                                      |           |
|                                        |                                                                      |           |

If a flash device is present, refer to Figure 57. The user selects "Flash" in the first dropdown list and the specific flash name from the second drop-down list.

If the flash device is not in the second drop-down list, select "standard flash" option instead. The user then needs to enter the Memory Size, Maximum Image Size, Block Size and Page Size manually on the GUI.

If an EEPROM device is present, refer to Figure 57. For Memory Type, the user selects "EEPROM" in the first drop-down list and the corresponding number of address bits from the second drop-down list (this is typically specified in the device's data sheet). Memory Size and Maximum Image Size are both required for user input as well.

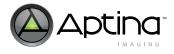

#### Head Board Flash/EEPROM Configuration

Aptina builds ASX340AT head board with the following two memory devices:

- U14 = M95M01 (EEPROM)
- U16 = M25P05 (Flash)

P31 controls which memory device is connected/chosen for programming or booting up:

- If the jumper connects 1 and 2 on P31, U14 is selected;
- If the jumper connects 2 and 3 on P31, U16 is selected.

The jumper on P28 needs to connect 1 and 2 for the head board to be in flash configuration mode.

#### Patches

In the case when patches are required to apply, they need to be included in Patch Table as shown in Figure 58 on page 94. However, to include a patch in Patch Table does not mean it is automatically applied. In order to apply a patch, command Load\_Patch <**Patch ID**> is required to be included in **Initialization Table Setting ->Patch** as shown in Figure 59 on page 95. The patch ID corresponds to the number in Patch Table.

For information on applicable patches, refer to the Firmware Release Notes document.

#### Figure 58: Patch Table

| Patch Table  |                          | The sector |
|--------------|--------------------------|------------|
| No. Poth     | Patch ID FW ID Code Size | Rel. Path  |
|              |                          | Add Blank  |
|              |                          | Remove     |
|              |                          | + +        |
| iktnap Tabie |                          |            |
| No. Path     | See                      | Rel. Path  |
|              |                          | Add New    |
|              |                          | Add Blank  |
|              |                          | Remove     |
|              |                          | + +        |
| ting Table   |                          |            |
| No. Path     |                          | Rel. Path  |
|              |                          | Add New    |
|              |                          | Add Blank  |
|              |                          | Remove     |
|              |                          | + +        |

#### Figure 59: Initialization Table Setting Tab

| al number of records: 2       |                                                             |           |                                                      | Help Ext |
|-------------------------------|-------------------------------------------------------------|-----------|------------------------------------------------------|----------|
|                               |                                                             |           |                                                      |          |
|                               |                                                             |           |                                                      |          |
|                               | Setting Initialization Table Setting Save an                |           |                                                      |          |
| a second   Table or Corkerk : | Record List for Selected Table                              | o mogram) | - Decails of Selected Record                         |          |
| O Global                      |                                                             | -         |                                                      |          |
| +                             | No. Type<br>0 Command Coad Patch><br>1 Command cload Patch> | -         | TYPE=create_command<br>PARAMETERS={Load_Patch, 0x1 } |          |
| Patch                         | 1 Command <load patch=""></load>                            |           |                                                      |          |
| () Patch                      |                                                             |           |                                                      |          |
| Calbration                    |                                                             |           |                                                      |          |
| L                             |                                                             |           |                                                      |          |
|                               |                                                             |           |                                                      |          |
| Graphics Overlay              |                                                             |           |                                                      |          |
|                               |                                                             |           |                                                      |          |
|                               | ti                                                          | +         |                                                      |          |
| iequences                     |                                                             | <u> </u>  |                                                      |          |
| Command Sequence              |                                                             |           |                                                      |          |
| ID Type                       |                                                             |           |                                                      |          |
|                               |                                                             |           |                                                      |          |
|                               |                                                             |           |                                                      |          |
|                               |                                                             | Import    |                                                      |          |
|                               |                                                             |           |                                                      |          |
|                               |                                                             | New       |                                                      |          |
| Nevr Delete                   |                                                             | Edit      |                                                      |          |
| O Vendor-Specific             |                                                             | Delete    | 41                                                   | 217      |

#### **Image and String Overlay**

Refer to "Image Overlay in Flash/EEPROM" on page 84 for configuring image/string overlay in FlashTool.

#### **Convert INI Commands to Flash Records**

All the register writes and commands are specified in proper sections on the **Initialization Table Setting** tab as shown in Figure 59 on page 95. To add one command line at a time, click on New, which is mostly useful for adding an HCI command as shown in Figure 60. There are other record types that can be selected in the drop-down list of **Select Record Type**, such as customer-specific records, and so on.

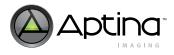

#### Figure 60: Add New Command Line in FlashTool

| Select Command     Apply_Config       Apply_Patch     Config       Config_Config_DAC     Config_Config_DAC       Config_Status     Enable_Horizontal_Flip       Enable_Layer     Enable_Layer       Enable_UART     Enable_UART                                                                                                    | ord Type: Command 🛛 💉 Select Command: Select Command                                                                                                    | • |
|----------------------------------------------------------------------------------------------------|----------------------------------------------------------------------------------------------------|---|
| Free_F&M         Get_Bitmap_Property         Get_GPIO_State         Get_Lock         Get_Lock         Get_State         Get_State         Get_State         Invoke_Command_Seq         Load_Buffer         Load_Status         Load_Status         Load_Status         Load_String         Num_Patches         Patch_Info         Read_Config         Refresh_Mode | Select Command<br>Apply_Config<br>Apply_Config<br>Config_Command_Seq_Pr<br>Config_Status<br>Enable_Horizontal_Flip<br>Enable_UART<br>Enable_UART<br>Enable_UART<br>Enable_UART<br>Enable_UART<br>Free RAM<br>Get_Bitmap_Property<br>Get_GPIO_State<br>Get_CPIO_State<br>Get_Lock<br>Get_Lock<br>Get_State<br>Invoke_Command_Seq<br>Load_Buffer<br>Load_Status<br>Load_Buffer<br>Load_Status<br>Load_Status<br>Lo | C |

For direct register writes or a set of register writes such as CCM, AWB, and etc., users can capture them first by log in DevWare, and then convert them into Flash records. (Note that direct writes to the Command Registers should not be converted through this procedure into flash records. Refer to Host Command Interface document for more details.) Two examples on the procedure are provided below.

To convert commands of changing image orientation to Horizontal Mirror:

- 1. In DevWare, open the Log window and check only Enable Log as shown in Figure 61.
- 2. Go to **Control -> Video Output**, and change the orientation to **Horizontal Mirror**, and click **Apply**.
- 3. Copy all the lines in the Log window.
- 4. Go to FlashTool, and click on Import as shown in Figure 59 to bring up Figure 62 GUI.
- 5. Click on **Load Text** and paste command lines.
- 6. Click on **Convert** and they are ready to be added to flash records.

When users apply new settings by loading an ini file in DevWare, the same procedure applies to capture a set of register writes to convert to flash records.

To convert AWB and CCM settings captured from Sensor Tune tool to flash records:

- 1. Save the AWB and CCM settings generated by Sensor Tune tool to an ini file.
- 2. Open the AWB and CCM ini file in DevWare, highlight the preset, and click on **Reg->Var** to generate a new preset labeled with REG->VAR.
- 3. Open the Log window and check only Enable Log as shown in Figure 61.
- 4. Execute the new AWB and CCM preset labeled with REG->VAR.

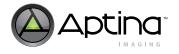

- 5. Copy all the lines in the Log window.
- 6. Go to FlashTool, and click on **Import** as shown in Figure 59 on page 95 to bring up Figure 62 on page 97 GUI.
- 7. Click on Load Text and paste command lines.
- 8. Click on **Convert** and they are ready to be added to flash records.

#### Figure 61: Log Window in DevWare

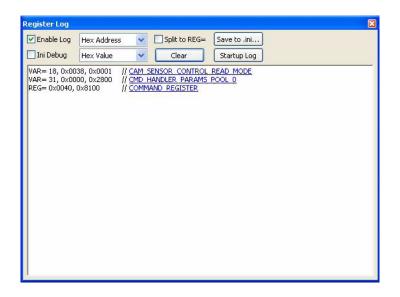

Figure 62: Convert Commands to Flash Records

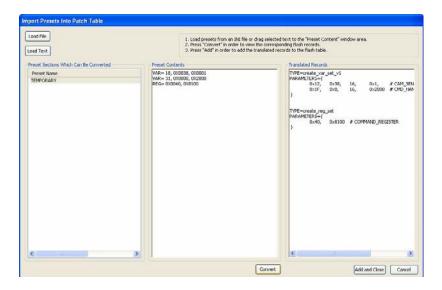

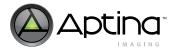

#### **Customer-Specific Usage**

Users are allowed to reserve space with fixed addresses in Flash/EEPROM to write customer data. Users are also allowed to use any unused flash area after the flash being programmed for customer data. The former approach is recommended for writing customer data since the addresses are not impacted if the flash/EEPROM gets reprogrammed.

The first 48 bytes are reserved for Main TOC only by the FlashTool. Therefore, users can only reserve anywhere after the first 48 bytes. FlashTool supports commands to reserve addresses for customer data, and users can choose to burn customer data directly with the FlashTool or write to it using I<sup>2</sup>C commands afterwards. The procedure and example are provided as follows.

- As shown in Figure 59: "Initialization Table Setting Tab," on page 95, check Vendor-Specific on the bottom left, and then click on New.
- Choose a sub-type from the drop-down list, and write the vendor-specific command in the following format:

<32-bit Address>, <8-bit Value 1>, <8-bit Value 2>, ..., <8-bit Value n>

**Note:** The first 4 bytes will be header, and the actual value starts 4 bytes after the address specified in the command above.

For example, if users want to reserve 2 bytes starting at 0x800 for customer data, the command will be as follows:

- 0x796, 0x12, 0x12 (write 0x1212 as customer data), or
- 0x796, 0xff, 0xff (reserve for later writes using the serial interface)

#### **Command Sequence**

The ASX340AT supports a Command Sequence Processor, which allows host commands and register writes to be executed from a command sequence record stored in NVM. In Figure 59 on page 95, in command sequence box, click on New button to create a new command sequence.

Command sequences can be invoked by associating with a GPI pin state. Set\_GPI\_Association is the host command to associate a GPI pin state with a Command Sequence stored in NVM. Please refer to the Host Command Interface document for details on Set\_GPI\_Association command. Table 40 summarizes all the GPIO pins.

#### Table 40: ASX340AT Pin to Logical GPIO Mapping

| Pin (Name) | Туре         | Pin Group | Mapping      | Alternate Function |
|------------|--------------|-----------|--------------|--------------------|
| Unassigned | -            | _         | GPIO0GPIO11  | _                  |
| GPIO12     | Input/Output | GPIO12    | GPIO12       | _                  |
| GPIO13     | Input/Output | GPIO13    | GPIO13       | _                  |
| Unassigned | -            | _         | GPIO14GPIO15 | -                  |
| Dout0      | Input/Output |           | GPIO16       | Parallel output    |
| Dout1      | Input/Output |           | GPIO17       | Parallel output    |
| Dout2      | Input/Output | Deur      | GPIO18       | Parallel output    |
| Dout3      | Input/Output | Dout      | GPIO19       | Parallel output    |
| Dout4      | Input/Output |           | GPIO20       | Parallel output    |
| Dout5      | Input/Output |           | GPIO21       | Parallel output    |
| Dout6      | Input/Output |           | GPIO22       | Parallel output    |
| Dout7      | Input/Output |           | GPIO23       | Parallel output    |

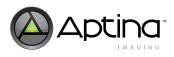

#### Table 40: ASX340AT Pin to Logical GPIO Mapping (Continued)

}

| Pin (Name)  | Туре         | Pin Group | Mapping      | Alternate Function |
|-------------|--------------|-----------|--------------|--------------------|
| Unassigned  | -            | -         | GPIO24GPIO27 | -                  |
| LINE_VALID  | Input/Output | FVLV      | GPIO28       | Line Valid         |
| FRAME_VALID | Input/Output |           | GPIO29       | Frame Valid        |
| DOUT_LSB0   | Input/Output | LSB0      | GPIO30       | LSBO               |
| DOUT_LSB1   | Input/Output | LSB1      | GPIO31       | LSB1               |

**Example:** This is to associate Dout\_LSB0 (i.e. GPIO30) pin with two command sequences:

- Invoke Command Sequence 0 when Dout\_LSB0 = 0
- Invoke Command Sequence 1 when Dout\_LSB0 = 1

This approach can be implemented to toggle between NTSC and PAL configurations for example based on Dout\_LSB0 state.

Flash records are as follows:

```
TYPE=create_command
PARAMETERS={ Set_GPI_Association, 0x0, 0x1, 0x0, 0x40000000, 0x0 }
TYPE=create_command
PARAMETERS={ Set_GPI_Association, 0x1, 0x1, 0x1, 0x40000000, 0x40000000
```

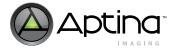

#### Save Flash Files and Program Flash

After finishing configuring the commands on **Initialization Table Setting** tab, go to **Save and Program** tab (Figure 63) to save files and program flash. The settings have to be first saved to an FCFG file, then convert to a BIN file to program an NVM device.

#### Figure 63: Flash File Generation and Programming

| Total number of records: 2                                                                                                    |                                                                                                    |
|----------------------------------------------------------------------------------------------------|----------------------------------------------------------------------------------------------------|
| Gobal Setting       Table of Content Setting       Instaltation Table Setting       Seve Configuration         Save Configuration       Save Configuration       Seve Configuration         Save Configuration       Save Configuration         Save Configuration       Save Configuration | Save current<br>configurations to an<br>FCFG file<br>Generate a BIN file<br>from an FCFG file<br>Program a BIN file<br>onto Flash |

Commands/register operations are executed sequentially according to the order as shown on **Initialization Table Setting** tab. Command sequences that are invoked based on GPIO states are executed after all the command/register operations in the System Configuration phase are completed.

The "Start Address" used for generating a bin file and for programming the same bin file need to be same. This address defines where the bin file will start to be programmed in the NVM device.

When generating a bin file for "Base Image", the start address has to be 0. Therefore, the start address for generating and programming a base image bin file should also be 0.

When generating a bin file for "Image Extension", the start address needs to be set so that it does not overlap with the base image in the NVM device.

Be sure to check "Erase before Writing" when programming a base or extension image. This option will erase enough space based on the size of the bin file to be programmed. It does not necessarily erase the whole device.

The BIN file layout for a Base Image can be divided into three major sections: main TOC, each individual TOC, and payload data as shown below:

Main TOC

INIT\_Table TOC

CALIB\_INIT TOC

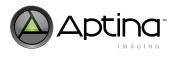

#### PATCH TOC

•••••

**Register Settings** 

Variables

Bitmaps

Strings

Patches

•••••

When programming the NVM with a BIN file, the SPI\_SDI pin needs to connect to SPI\_SDI\_SEL on Aptina's head board (i.e. jumper connecting pin 1 and 2 for P28). It programs the NVM device without any space starting from address 0. Any reserved addresses for customer-specific usage or unused flash area are in the state of "FFFF".If the flash has a corrupted bin file, refer to "Boot-up Issues and Solutions" on page 25.

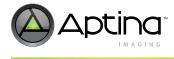

# **Revision History**

| Rev. A | <br> |
|--------|------|
|        |      |

Initial release

10 Eunos Road 8 13-40, Singapore Post Center, Singapore 408600 prodmktg@aptina.com www.aptina.com Aptina, Aptina Imaging, and the Aptina logo are the property of Aptina Imaging Corporation

All other trademarks are the property of their respective owners. This data sheet contains minimum and maximum limits specified over the power supply and temperature range set forth herein. Although considered final, these specifications are subject to change, as further product development and data characterization sometimes occur.